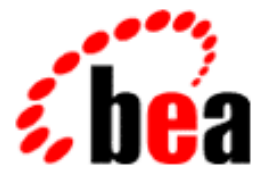

# BEA Tuxedo

# System Messages CMDTUX Catalog 1300-1899

BEA Tuxedo Release 7.1 Document Edition 7.1 May 2000

# Copyright

Copyright © 2000 BEA Systems, Inc. All Rights Reserved.

# Restricted Rights Legend

This software and documentation is subject to and made available only pursuant to the terms of the BEA Systems License Agreement and may be used or copied only in accordance with the terms of that agreement. It is against the law to copy the software except as specifically allowed in the agreement. This document may not, in whole or in part, be copied photocopied, reproduced, translated, or reduced to any electronic medium or machine readable form without prior consent, in writing, from BEA Systems, Inc.

Use, duplication or disclosure by the U.S. Government is subject to restrictions set forth in the BEA Systems License Agreement and in subparagraph (c)(1) of the Commercial Computer Software-Restricted Rights Clause at FAR 52.227-19; subparagraph (c)(1)(ii) of the Rights in Technical Data and Computer Software clause at DFARS 252.227-7013, subparagraph (d) of the Commercial Computer Software--Licensing clause at NASA FAR supplement 16-52.227-86; or their equivalent.

Information in this document is subject to change without notice and does not represent a commitment on the part of BEA Systems. THE SOFTWARE AND DOCUMENTATION ARE PROVIDED "AS IS" WITHOUT WARRANTY OF ANY KIND INCLUDING WITHOUT LIMITATION, ANY WARRANTY OF MERCHANTABILITY OR FITNESS FOR A PARTICULAR PURPOSE. FURTHER, BEA Systems DOES NOT WARRANT, GUARANTEE, OR MAKE ANY REPRESENTATIONS REGARDING THE USE, OR THE RESULTS OF THE USE, OF THE SOFTWARE OR WRITTEN MATERIAL IN TERMS OF CORRECTNESS, ACCURACY, RELIABILITY, OR OTHERWISE.

# Trademarks or Service Marks

BEA, ObjectBroker, TOP END, and Tuxedo are registered trademarks of BEA Systems, Inc. BEA Builder, BEA Connect, BEA Manager, BEA MessageQ, BEA Jolt, M3, eSolutions, eLink, WebLogic, and WebLogic Enterprise are trademarks of BEA Systems, Inc.

All other company names may be trademarks of the respective companies with which they are associated.

# **BEA Tuxedo System Messages CMDTUX Catalog**

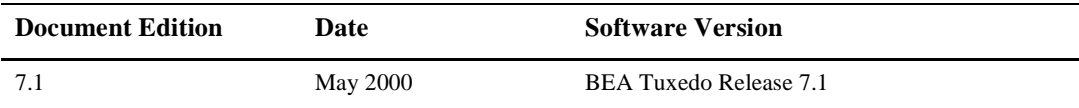

#### **1300 ERROR: Could not generate security password encryption key**

**Description** An encryption algorithm error occurred while passing security key information to a remote machine. **Action** Contact your BEA TUXEDO system Technical Support.

#### **1301 ERROR: Could not generate security password encryption schedule**

**Description** An encryption algorithm error occurred while passing security key information to a remote machine.

**Action** Contact your BEA TUXEDO system Technical Support.

# **1302 ERROR: Could not encrypt application security key**

**Description** An encryption algorithm error occurred while passing security key information to a remote machine. **Action** Contact your BEA TUXEDO system Technical Support.

#### **1307 ERROR: Unable to obtain application password**

- **Description** The tmconfig command was unable to obtain a value for the application password. This value is entered at the terminal if tmconfig is being invoked interactively, and is gotten from the APP\_PW environment variable if the standard input to the tmconfig process is not a terminal.
- Action If the tmconfig command is being invoked in the background, be sure to set and export the APP\_PW environment variable. If  $t$ mconfiq is being invoked at a terminal, be sure that the user enters a value at the Enter Application Password: prompt.
- **See Also** tmconfig(1)

#### **1308 ERROR: Must specify NLSADDR parameters in NETWORK entry** *machine*

- **Description** The NLSADDR parameter in the NETWORK section of the configuration file must be specified for every machine in the network, except the master machine. It is recommended but not required for the master machine.
- **Action** Add NLSADDR information to the configuration file.
- **See Also** ubbconfig(5), NETWORK section

# **1309 WARN: NLSADDR parameter not specified for NETWORK entry** *machine*

- **Description** The NLSADDR parameter in the NETWORK section of the configuration file is recommended but not required for the master machine. The master machine needs an NLSADDR and a tlisten process running in order for master migration to work.
- **Action** Add NLSADDR information for the master machine to the configuration file.
- **See Also** ubbconfig(5), NETWORK section

# **1316 ERROR: Can't find the tpadmin field table in** *dir*

- **Description** While executing tmconfig, the program was unable to get the field identifier for TA\_SECTION from the field table \$TUXDIR/udataobj/tpadmin.
- Action Make sure that the tpadmin field table exists and is readable. Contact your BEA TUXEDO system Technical Support.

**See Also** tmconfig(1)

#### **1317 ERROR: Failed to set group id to administrator**

- **Description** When executing tmboot or tmshutdown as user id 0 (root), the program sets the group identifier to the group identifier for the application administrator as specified in the TUXCONFIG file. The setgid() failed.
- **Action** Make sure that the v value as set in the RESOURCES or MACHINES sections of the UBBCONFIG file is valid. Contact your BEA TUXEDO system Technical Support.
- **See Also** tmboot(1), tmshutdown(1)

#### **1318 ERROR: Failed to set user id to administrator**

- **Description** When executing tmboot or tmshutdown as user id 0 (root), the program sets the user identifier to the user identifier for the application administrator as specified in the TUXCONFIG file. The setuid() failed.
- **Action** Make sure that the UID value as set in the RESOURCES or MACHINES sections of the UBBCONFIG file is valid. Contact your BEA TUXEDO system Technical Support.
- **See Also** tmboot(1), tmshutdown(1)

#### **1319 INFO: Terminating tlisten process**

**Description** The tlisten process will print this message to the standard error output when terminating. The only valid exit for the tlisten process is when it receives a SIGTERM termination signal.

Action No action required.

**See Also** tlisten(1)

#### **1320 ERROR: Duplicate -l option specified**

**Description** While executing tlisten, the -1 option was specified more than once on the command line.

Action Re-execute the command specifying the  $-1$  option only once with the network listening address.

**See Also** tlisten(1)

# **1322 ERROR: Duplicate -u option specified**

**Description** While executing tlisten, the -u option was specified more than once on the command line.

Action Re-execute the command specifying the -u option only once with the user identifier or name for the configuration administrator.

**See Also** tlisten(1)

#### **1326 ERROR: Memory allocation failure**

**Description** An attempt dynamically to allocate memory from the operating system using malloc() failed while storing a list of processes to be booted or shut down in tmboot or tmshutdown.

Action Ensure that the operating system parameters are set correctly for the amount of memory on the machine and the amount of memory that can be used by a process. Reduce the memory usage on the machine or increase the amount of physical memory on the machine.

#### **1327 ERROR: Memory allocation failure**

**Description** An attempt dynamically to allocate memory from the operating system using malloc() failed while generating a list of servers to be booted in tmboot.

Action Ensure that the operating system parameters are set correctly for the amount of memory on the machine and the amount of memory that can be used by a process. Reduce the memory usage on the machine or increase the amount of physical memory on the machine.

#### **1328 ERROR: Memory allocation failure**

**Description** An attempt dynamically to allocate memory from the operating system using malloc() failed while generating a list of servers to be shut down in tmshutdown.

Action Ensure that the operating system parameters are set correctly for the amount of memory on the machine and the amount of memory that can be used by a process. Reduce the memory usage on the machine or increase the amount of physical memory on the machine.

#### **1329 ERROR: Error obtaining Application Password**

**Description** When the SECURITY option is defined in the UBBCONFIG file, tmloadcf tries to get a password from the user. If the standard input is connected to a terminal, tmloadcf prompts for the password interactively. If not, it looks at the APP\_PW environment variable.

This error happens if  $t_{\text{mload}}$  cannot open the tty device for prompting, or if APP\_PW is not set.

- **Action** If running tmloadcf from a script, make sure that tmloadcf is set and exported into the environment. Otherwise, contact your BEA TUXEDO system Technical Support.
- **See Also** tmloadcf (1), ubbconfig(5)

# **1335 ERROR: UID is not effective user ID**

- **Description** While tmloadcf is being run on the master machine, the UID parameter in the RESOURCES or MACHINES section of the UBBCONFIG does not match the effective user identifier of the person running the command.
- **Action** Change the UID parameter in the RESOURCES or MACHINES section of the UBBCONFIG file or run the command under that user identifier.
- **See Also** tmloadcf (1)

# **1336 ERROR: GID is not effective group ID**

- **Description** While tmloadcf is being run on the master machine, the GID parameter in the RESOURCES or MACHINES section of the UBBCONFIG does not match the effective group identifier of the person running the command.
- **Action** Change the GID parameter in the RESOURCES or MACHINES section of the UBBCONFIG file or run the command under that group identifier.
- **See Also** tmloadcf (1)

#### **1341 ERROR: MAXACCESSERS parameter must be > 0 and < 32768**

- **Description** The MAXACCESSERS parameter in the MACHINES section of the UBBCONFIG file must be greater than 0 and less than 32768.
- **Action** Correct the value for MAXACCESSERS as specified in the MACHINES section of the UBBCONFIG file to be greater than 0 and less than 32768.
- See Also tmloadcf (1), ubbconfig(5)

#### **1343 ERROR: MAXGTT parameter must be >= 0 and < 32768**

- **Description** The MAXGTT parameter in the MACHINES section of the UBBCONFIG file must be greater than or equal to 0 and less than 32768.
- **Action** Correct the value for MAXGTT as specified in the MACHINES section of the UBBCONFIG file to be greater than or equal to 0 and less than 32768.
- **See Also** tmloadcf (1), ubbconfig(5)

# **1344 ERROR: MAXCONV parameter must be > 0 and < 32768**

- **Description** The MAXCONV parameter in the MACHINES section of the UBBCONFIG file must be greater than zero and less than 32768.
- **Action** Correct the value for MAXCONV as specified in the MACHINES section of the UBBCONFIG file to be greater than 0 and less than 32768.
- **See Also** tmloadcf (1), ubbconfig(5)

# **1351 ERROR: PERM parameter must be >= 1 and <= 0777**

- **Description** The PERM parameter in the MACHINES section of the UBBCONFIG file must be greater than or equal to 1 and less than or equal to 0777.
- **Action** Correct the value for PERM as specified in the MACHINES section of the UBBCONFIG file to be greater than or equal to 1 and less than or equal to 0777.
- See Also tmloadcf (1), ubbconfig(5)

#### **1352 ERROR: GROUP entry** *groupname* **has TMS specified and LMID** *lmid* **does not have TLOGDEVICE**

- **Description** A TMSNAME parameter is specified for group, *groupname*, but the primary LMID for the group, *lmid*, does not have a TLOGDEVICE specified in the MACHINES section.
- **Action** Either change the GROUPS entry to not have a TMSNAME parameter, or change the LMID value for the group, or change the MACHINES entry to have a TLOGDEVICE parameter.
- See Also tmloadcf (1), ubbconfig(5)

#### **1356 ERROR: tpalloc() failed -** *tperrno\_msg*

- **Description** An attempt dynamically to allocate a typed buffer using tpalloc() failed while the DBBL was broadcasting a message to a BBL running the prior release of the software. The message indicates the reason that tpalloc() failed.
- Action Most likely, the call was unable dynamically to allocate memory. Ensure that the operating system parameters are set correctly for the amount of memory on the machine and the amount of memory that can be used by a process. Reduce the memory usage on the machine or increase the amount of physical memory on the machine. Contact your BEA TUXEDO system Technical Support.

# **1358 ERROR: Cannot retrieve server information**

- **Description** While executing tmshutdown with the -R option, the program was unable to retrieve the queue information for the servers. The server will be shut down and not migrated to the alternate machine.
- **Action** Contact your BEA TUXEDO system Technical Support.
- **See Also** tmshutdown(1)

# **1359 ERROR: Server ID** *id* **in group** *groupname* **not marked as restartable. This server will not be restarted upon migration.**

**Description** While executing tmshutdown with the  $-R$  option, the program determined that the server is not configured to be restartable. The server will be shut down and not migrated to the alternate machine.

Action If you want to be able to migrate the server between the primary and backup machines, the GROUPS entry with which the server is associated must have a primary and backup LMID specified.

**See Also** tmshutdown(1), ubbconfig(5)

#### **1360 ERROR: configuration file not found**

**Description** While executing tmboot or tmshutdown, the program was unable to get the Bulletin Board parameters from the TUXCONFIG configuration file.

**Action** Check that the TUXCONFIG environment variable is set and exported. Check the userlog for prior messages that indicate the nature of the failure.

**See Also** tmboot(1), tmshutdown(1)

# **1371 INFO: Connection received from** *machine*

**Description** The BRIDGE process has received a connection from another machine, *machine*.

Action No action required.

#### **1372 INFO: Orderly disconnect from** *machine*

**Description** The BRIDGE process has completed an orderly disconnect sequence with a remote BRIDGE. Orderly disconnections usually result from execution of the tmshutdown utility.

Action No action required.

See Also tmshutdown(1) and Messages 1370 and 1371 above.

# **1373 ERROR: Abnormal disconnect from** *machine*

**Description** The BRIDGE process has experienced an abnormal disconnect from a remote BRIDGE. There may be networking problems, or the remote *machine* may have crashed.

- Action **Check** that *machine* is up.
	- Check network connectivity between the machines.
	- Check that the BEA TUXEDO system is running on *machine*.
	- The BRIDGE processes will automatically reestablish a connection between the machines on demand, when possible. To prevent thrashing, the link will be suspended for five minutes if an automatic reconnect attempt fails. No further automatic reconnection attempts are made during this interval.
	- If desired, use tmadmin(1)'s reconnect command to initiate a reconnection attempt manually. Manual attempts are allowed during the five-minute suspension interval.
- See Also tmadmin(1)'s reconnect command. Also check Messages 1370, 1371, 1374, 1375, and 1376 in this chapter.

#### **1374 WARN: Reconnecting to** *machine*

- **Description** The BRIDGE process successfully reconnected to the BRIDGE on *machine* during recovery from a networking problem.
- Action No action required.
- **See Also** Message 1373 above

**1375 ERROR: Unable to reconnect to** *machine*

**Description** The BRIDGE process could not reconnect to *machine* during recovery from a networking problem.

#### Action **Check** that *machine* is up.

- Check network connectivity between the machines.
- Check that the BEA TUXEDO system is running on *machine*.
- The BRIDGE processes will automatically reestablish a connection between the machines on demand, when possible. To prevent thrashing, the link will be suspended for five minutes if an automatic reconnect attempt fails. No further automatic reconnection attempts are made during this interval.
- If desired, use  $t$ madmin(1)'s reconnect command to initiate a reconnection attempt manually. Manual attempts are allowed during the five-minute suspension interval.
- **See Also** Messages 1373 and 1374 above and tmadmin(1)'s reconnect command

# **1376 WARN: Suspending communication with** *machine*

- **Description** The BRIDGE process has suspended automatic reconnection attempts to *machine* for five minutes. This is to prevent thrashing caused by too many recovery attempts.
- Action Use tmadmin(1)'s reconnect command to initiate a reconnection attempt manually. Manual attempts are allowed during the five-minute suspension interval.

**See Also** Messages 1373, 1374, and 1375 above and tmadmin(1)'s reconnect command.

#### **1380 ERROR: Message queue blocking prevented delivery, Qaddr =** *qaddress*

**Description** The BRIDGE process could not deliver a message it received from the network due to UNIX message queue blocking.

> The process(es) associated with the full queue may be identified by looking up *qaddress* in output of tmadmin 's printserver command (verbose mode).

Another method of examining message queue status is the ipcs -aq command.

- Action **Check the machine's kernel parameters related to message queuing: MSGMNB, MSGSEG,** MSGSSZ, and MSGMAX.
	- Boot more servers on the machine.
	- Reduce the number of servers per multi-server single-queue (MSSQ) set.
	- Check for performance problems causing overload on the machine.
	- Update load factors so less work is sent to this machine.

**See Also** *BEA TUXEDO Installation Guide*, *BEA TUXEDO Administrator's Guide*, ipcs(1) in UNIX system reference manuals, tmadmin(1)'s printqueue and printserver commands

#### **1383 WARN: O\_IMOK message could not be sent to DBBL, tperrno=** *tperrno\_val*

- **Description** The BBL process experienced a memory allocation failure when attempting to send a message to the DBBL indicating that it is alive and OK. If this happens frequently, the BBL may become partitioned.
- **Action** Contact your BEA TUXEDO system Technical Support.
- **See Also** Message 1394 below

#### **1384 WARN: O\_IMOK message could not be sent to DBBL, tperrno=** *tperrno\_val*

- **Description** The BBL process experienced a failure when attempting to send a message to the DBBL indicating that it is alive and OK. If this happens frequently, the BBL may become partitioned.
	- This message is often printed during migration of the DBBL.
- **Action** If you just migrated the DBBL from master to backup, this message can be ignored. If it continues, it may be necessary to shutdown and reboot the affected machine.
- **See Also** Message 1394 below

#### **1385 INFO: BBL now unpartitioned, machine=** *machine*

**Description** The BBL process on *machine* was partitioned, and now has rejoined the system. This information will be broadcast to all BBL processes, so that services provided by *machine* will be available again.

**Action** No action required.

**See Also** Message 1394 below

# **1386 ERROR: BBL broadcast send failure, machine=** *machine* **tperrno =** *tperrno\_val* **opcode = 0x***number*

- **Description** A broadcast message from the DBBL to all unpartitioned BBLs could not be sent. Machines that are not sent the broadcast message will be marked as partitioned.
	- Action Check for message queue blocking on the master machine. Perhaps the kernel parameters are set too low.
		- Check for heavy CPU load on the master machine that might have prevented the DBBL from completing its broadcast within DBBLWAIT \* SCANUNIT seconds.
		- Increase the DBBLWAIT parameter in the RESOURCES section.
		- If the problem is transient, BBLs marked as partitioned should automatically recover.

**See Also** Message 1394 below

# **1387 ERROR: BBL broadcast send timeout, machine=** *machine* **opcode = 0x***number*

**Description** Broadcast message(s) from the DBBL to all unpartitioned BBL s could not be sent because of a timeout. Machines that are not sent the broadcast message will be marked as partitioned.

- Action Check for message queue blocking on the master machine. Perhaps the kernel parameters are set too low.
	- Check for heavy CPU load on the master machine that might have prevented the DBBL from completing its broadcast within DBBLWAIT \* SCANUNIT seconds.
	- Increase the DBBLWAIT parameter in the RESOURCES section.
	- If the problem is transient, BBLs marked as partitioned should automatically recover.
- **See Also** Message 1394 below

# **1388 ERROR: Cannot get BBL broadcast reply buffer, opcode= 0x***number*

**Description** The DBBL could not allocate a buffer for broadcast message replies. All BBLs will be marked as partitioned, since the DBBL does not know the results of the broadcast.

**Action** Contact your BEA TUXEDO system Technical Support.

# **1389 ERROR: Cannot get BBL broadcast replies, tperrno=** *tperrno\_val* **opcode= 0x***number*

**Description** The DBBL encountered an error while trying to receive replies for a broadcast message. All BBLs that have not yet replied will be marked as partitioned.

- 
- Action **If this is a transient error, the partitioned BBLs will automatically recover.** 
	- $\bullet$  Contact your BEA TUXEDO system Technical Support.
- **See Also** Message 1394 below

# **1390 ERROR: BBL broadcast service failure, machine=** *machine* **opcode= 0x***number*

**Description** The BBL on *machine* had a service failure for a broadcast request. It will be marked as partitioned.

- Action **•** The BBL should automatically recover and become unpartitioned.
	- Contact your BEA TUXEDO system Technical Support.
- **See Also** Message 1394 below

# **1391 ERROR: BBL broadcast RPC failure, machine=***machine***, opcode=0x***number*

**Description** The BBL was unable to process a request from the DBBL. A message will be sent back to the DBBL indicating a problem and requesting a new download of the Bulletin Board.

**Action** If the download of the Bulletin Board is successful, no action is required. Otherwise, subsequent userlog messages will indicate further failures or actions to be taken.

# **1392 ERROR: BBL broadcast reply timeout, machine=** *machine* **opcode= 0x***number*

- **Description** The BBL on *machine* did not respond to a broadcast message sent by the DBBL within DBBLWAIT \* SCANUNIT seconds. As a result, its bulletin board may be out of date, and will be reloaded from the DBBL's copy.
- Action **Check for network failure or slowness.** 
	- Check that *machine* is still up.
	- $\bullet$  Increase the DBBLWAIT parameter.
	- Contact your BEA TUXEDO system Technical Support.
- See Also ubbconfig(5), RESOURCES section

#### **1393 ERROR: BBL upload request not sent, machine=** *machine* **tperrno=** *tperrno\_val*

- **Description** An upload request for a new bulletin board could not be sent to the BBL on *machine*. This BBL will be marked as partitioned.
- **Action** Contact your BEA TUXEDO system Technical Support.
- **See Also** Message 1394 below

#### **1394 ERROR: BBL partitioned, machine=** *machine*

- **Description** The DBBL has determined that the BBL on *machine* has become partitioned from the master machine, and perhaps from other machines as well. Two likely causes are networking problems or failure of *machine*. The DBBL will notify all machines it can reach that *machine* is partitioned. This will prevent additional service requests from being sent to *machine*.
- Action Verify that machine is still up.
	- Verify that the BEA TUXEDO system is still running on machine.
	- Verify that machine has network connectivity to the master machine.
	- $\bullet$  After checking the above, use tmadmin(1)'s pclean command to remove information about *machine*'s servers from non-partitioned bulletin boards. Then run tmboot(1) to restart servers on *machine*.
- **See Also** tmadmin(1), tmboot(1), Message 1385 above

#### **1395 WARN: Slow BBL response, machine=** *machine*

**Description** The BBL on *machine* sends an I'm OK message to the DBBL every time it performs a sanity check of its machine. This check occurs every SANITYSCAN \* SCANUNIT seconds, as specified in the RESOURCES section.

> Similarly, every BBLQUERY \* SCANUNIT seconds, the DBBL performs a sanity check of all BBLs. If an I'm OK message has not been received from machine during the previous BBLQUERY \* SCANUNIT seconds, the DBBL prints this warning message. Then an explicit sanity check is done over the network. If this check also fails, *machine* will be considered partitioned.

- **Action** This message indicates that there may be network congestion or an overload on *machine*. There is a risk that *machine* will become partitioned.
	- Check for networking problems between the two machines, or any cause of slow network response.
	- Check for a CPU overload on *machine* that prevents the BBL process from running.
	- Check for a CPU overload on the master machine that prevents the DBBL from processing messages in its queue.
	- Adjust the BBLQUERY parameter so that it is larger than the SANITYSCAN parameter. A difference of ten seconds or more should prevent spurious warnings under most circumstances.

**See Also** Message 1394 above, ubbconfig(5), RESOURCES section

# **1398 ERROR: TUXDIR environment variable not set**

**Description** The TUXDIR environment variable was not set. Because of this, the buildclient command will fail.

Action Set the TUXDIR environment variable to the base directory of the BEA TUXEDO system software, and export this variable.

**See Also** buildclient(1)

#### **1401 ERROR: buildclient cannot open the temporary output file,** *srcfile*

**Description** The buildclient cannot open the temporary output file, *srcfile*.

Action Check that the directory for the file exists and has write permissions, and that the file system has sufficient resources for a new file.

**See Also** buildclient(1)

#### **1402 INFO: SRVID =** *srvid* **SRVGRP =** *grpname* **SIGKILL sent**

**Description** A SIGKILL signal was sent to a server in response to a tmshutdown -w command.

Action No action required.

**See Also** tmshutdown(1)

#### **1407 INFO: SRVID =** *srvid* **SRVGRP =** *grpname* **SIGTERM sent**

**Description** A SIGTERM signal was sent to a server in response to a tmshutdown -w command.

Action No action required.

See Also tmshutdown(1)

#### **1409 WARN: Could not mark receive queue**

- **Description** The BRIDGE process could not mark its receive message queue, probably because the BSBRIDGE did not exit as expected after helping boot the BBL.
- Action The BRIDGE will continue running, and the system should recover automatically. Kill the BSBRIDGE process manually if it is still running.

#### **1410 ERROR: Could not mark receive queue**

- **Description** The BSBRIDGE process determined that another process is unexpectedly reading from its request message queue. Perhaps there is another BSBRIDGE or BRIDGE running. A BSBRIDGE experiencing this error will fail its initialization routine, and will exit.
- **Action** If the machine fails to boot, run tmboot to try again, or run tmshutdown to clean up.
- **See Also** tmboot(1), tmshutdown(1)

# **1411 ERROR: Could not reattach to bulletin board**

- **Description** A BRIDGE or BSBRIDGE was unexpectedly booted with PROTECTED access to its bulletin board area of shared memory. It could not reattach in FASTPATH mode. It will fail initialization, and then exit.
- **Action** Contact your BEA TUXEDO system Technical Support.
- **See Also** ubbconfig(5)

#### **1413 ERROR: Could not get network device name**

- **Description** A BRIDGE or BSBRIDGE system process could not find a networking device name: the BRIDGE parameter in the NETWORK section. It will fail initialization, and then exit.
- **Action** Check the NETWORK section of the system configuration file. Contact your BEA TUXEDO system Technical Support.
- **See Also** ubbconfig(5)

#### **1414 ERROR: Could not shut down BSBRIDGE**

- **Description** The BRIDGE system process could not send a message to the BSBRIDGE telling it to shut down. The BRIDGE will fail its initialization, and then exit.
- Action Run tmshutdown on the machine to remove the BSBRIDGE. If this does not work, kill it manually. Then attempt another tmboot.
- See Also tmboot(1), tmshutdown(1)

#### **1417 ERROR: Cannot check BBL, Memory allocation failure**

- **Description** While attempting to check the local BBL 's sanity, the BRIDGE system process could not dynamically allocate memory from the operating system using malloc(). The BRIDGE will continue running, but the BBL will not be restarted if it dies.
- Action Make sure the operating system parameters are set correctly for the amount of memory on the machine and the amount of memory that can be used by a process. Reduce the memory usage on the machine or increase the amount of physical memory on the machine.

# **1418 ERROR: Cannot retrieve BBL server table entries**

- **Description** While attempting to check the local BBL 's sanity, the BRIDGE could not find a server table entry for it. The BRIDGE will continue running, but the BBL will not be restarted if it dies.
- **Action** Run tmshutdown and tmboot for this machine. Contact your BEA TUXEDO system Technical Support.
- **See Also** tmboot(1), tmshutdown(1)

# **1419 ERROR: Cannot retrieve local BBL's queue table entry**

- **Description** While attempting to check the local BBL 's sanity, the BRIDGE could not find a queue table entry for it. The BRIDGE will continue running, but the BBL will not be restarted if it dies.
- **Action** Run tmshutdown and tmboot for this machine. Contact your BEA TUXEDO system Technical Support.
- See Also tmboot(1), tmshutdown(1)

# **1420 ERROR: Cannot restart local BBL**

- **Description** While attempting to check the local BBL 's sanity, the BRIDGE detected that it is dead, and attempted a restart. The restart failed. The BRIDGE will continue running, and will continue to attempt to restart the BBL.
- **Action** Run tmshutdown and tmboot for this machine. Contact your BEA TUXEDO system Technical Support.

**See Also** tmboot(1), tmshutdown(1)

- **1421 ERROR: Can allow only release 4.2.1 (or later) BBLs to join system with a configuration of 50 machines or more**
	- **Description** A BBL for a machine that is running a release of the software prior to 4.2.1 is trying to join the application. This will fail because the configuration has more than 50 machines, which is not supported for earlier versions of the software.
	- Action Upgrade the software on the machine to Release 4.2.1 or later.

#### **1422 ERROR: failed to restart administrative server, rescheduling restart.**

- **Description** The restartsrv command was unable to restart an administrative server (BBL or BRIDGE). The command has been scheduled to be restarted during the next cycle.
- **Action** Check for subsequent userlog messages indicating whether or not the server was restarted.

#### **1423 ERROR: Pipe error, assume failed.**

- **Description** While restarting a BEA TUXEDO system process, restartsrv received a pipe signal and the system issues this message to point out that it is not aware of the process status. Normally, this indicates that the process was not started successfully.
- **Action** Check the userlog for additional messages indicating the status of the process being restarted. If this is an application server, check for application messages and/or a core dump in the APPDIR directory. If this is a system server, contact your BEA TUXEDO system Technical Support.

#### **1424 ERROR: Failed to start BSBRIDGE**

**Description** The restartsrv command failed to restart the boot-strap bridge server.

**Action** Check the userlog for prior messages indicating the nature of the failure. Contact your BEA TUXEDO system Technical Support.

#### **1427 ERROR: Shutting down BBL due to removal of message queue**

- **Description** The UNIX System message queue used by the BBL process to receive messages has been removed. Since retrying the failed message receive operation will not correct this error, the BBL is exiting. This condition can occur if the BEA TUXEDO system administrator or a UNIX System privileged user has manually removed IPC resources using the UNIX System ipcrm(1) command. Depending upon the extent of IPC resources which were removed, other BEA TUXEDO system system process may also print similar messages in the userlog.
- Action The administrator should use tmboot to reboot the BEA TUXEDO system configuration on the node where IPC resources were removed. If only a subset of the BEA TUXEDO system IPC resources have been removed, it is possible that the reboot will fail. In this case, it will be necessary to manually kill the remaining BEA TUXEDO system processes and to manually remove any IPC resources with a key equal to the value specified for IPCKEY in the BEA TUXEDO system configuration file. The UNIX System ipcrm(1) command may be used to manually remove IPC resources.
- **See Also** *BEA TUXEDO Administrator's Guide*, tmboot(1), kill(1), and ipcrm(1) in UNIX system reference manuals

#### **1428 ERROR: Bad header from network, mid=0x***midval*

**Description** The BRIDGE process received a network message that is directed toward another machine, *midval*, or the message header was corrupted. The network connection will be dropped.

Action The connection will be re-established when needed. No action required.

#### **1429 INFO: Forcing check of all BBLs**

**Description** The DBBL got a bbclean request to check the sanity of all BBL processes on all machines. Action No action required.

# **1430 ERROR: Failed to suspend local BRIDGE(s) for partitioned shutdown**

- **Description** While trying to suspend the local BRIDGE process during a partitioned shutdown request, an error occurred.
- Action Check the userlog for error messages to clarify the problem. If the cause cannot be discerned, contact your BEA TUXEDO system Technical Support.

**See Also** tmshutdown(1)

#### **1431 ERROR: -P option cannot specify remote LMID**

**Description** While executing tmshutdown, a remote LMID value was specified for the -P option.

Action Re-execute the command using a local LMID for the -P option.

**See Also** tmshutdown(1)

#### **1432 INFO: pclean -** *lmid* **now reachable and not removed from bulletin board**

- **Description** A request to clean up the specified *lmid* was processed by the DBBL and found that the machine that had been partitioned can now be contacted and the BBL process on the machine is alive.
- **Action** The entries for the machine will not be removed from the Bulletin Board.
- **See Also** tmadmin(1)

#### **1433 INFO: pclean -** *lmid* **not partitioned and not removed from bulletin board**

- **Description** A request to clean up the specified *lmid* was processed by the DBBL and found that the machine was not marked as partitioned.
- **Action** The entries for the machine will not be removed from the Bulletin Board.
- **See Also** tmadmin(1)

#### **1434 ERROR: Memory allocation failure**

- **Description** An attempt dynamically to allocate memory from the operating system using malloc() failed while allocating space to hold the compilation parameters in buildclient or buildclt.
- Action Make sure the operating system parameters are set correctly for the amount of memory on the machine and the amount of memory that can be used by a process. Reduce the memory usage on the machine or increase the amount of physical memory on the machine.

#### **1435 ERROR: Memory allocation failure**

**Description** An attempt dynamically to allocate memory from the operating system using malloc() failed while allocating space to hold the compilation parameters in buildclient or buildclt.

Action Make sure the operating system parameters are set correctly for the amount of memory on the machine and the amount of memory that can be used by a process. Reduce the memory usage on the machine or increase the amount of physical memory on the machine.

#### **1436 ERROR: Memory allocation failure**

- **Description** An attempt dynamically to allocate memory from the operating system using malloc() failed while allocating space to hold the command line parameters in buildserver.
- Action Make sure the operating system parameters are set correctly for the amount of memory on the machine and the amount of memory that can be used by a process. Reduce the memory usage on the machine or increase the amount of physical memory on the machine.

#### **1437 ERROR: Memory allocation failure**

- **Description** An attempt dynamically to allocate memory from the operating system using malloc() failed while trying to generate the command line to compile the server in buildserver.
- Action Make sure the operating system parameters are set correctly for the amount of memory on the machine and the amount of memory that can be used by a process. Reduce the memory usage on the machine or increase the amount of physical memory on the machine.

# **1439 ERROR:** *section* **entry** *name***: Must have subtype for VIEW, X\_C\_TYPE, and X\_COMMON**

- **Description** While executing tmloadcf, an entry for *name* in the ROUTING or SERVICES section as indicated by *section* has a BUFTYPE value with type VIEW, X\_C\_TYPE, or X\_COMMON that does not have a subtype specified.
- **Action** Correct the BUFTYPE parameter on the entry and re-execute the command.
- **See Also** ubbconfig(5)

# **1443 ERROR: can't attach to BB**

- **Description** While trying to shut down the DBBL in an MP configuration, tmshutdown was unable to properly set up a private copy of the Bulletin Board.
- **Action** Contact your BEA TUXEDO system Technical Support.
- See Also tmshutdown(1)

# **1444 ERROR: TUXCONFIG environment variable must be an absolute pathname.**

- **Description** While executing tmboot or tmshutdown, the TUXCONFIG environment variable was not set and exported, or was not set to an absolute pathname (starting with /).
- Action Set and export the TUXCONFIG environment variable and re-execute the command.
- **See Also** tmboot(1), tmshutdown(1)

#### **1445 ERROR: TUXCONFIG environment variable must be an absolute pathname.**

- **Description** While executing tmloadcf, the TUXCONFIG environment variable was not set and exported, or was not set to an absolute pathname (starting with /).
- Action Set and export the TUXCONFIG environment variable and re-execute the command.
- **See Also** tmloadcf(1)

#### **1446 ERROR: TUXCONFIG environment variable must be an absolute pathname.**

- **Description** While executing tmunloadcf, the TUXCONFIG environment variable was not set and exported, or was not set to an absolute pathname (starting with /).
- **Action** Set and export the TUXCONFIG environment variable and re-execute the command.
- **See Also** tmunloadcf(1)

#### **1447 ERROR: Cannot open TLOG temporary dump file** *pathname* **errno=***errno\_val*

**Description** A temporary file necessary for loading data into the TLOG device could not be opened (for creation).

**Action** Check the permissions, free disk blocks, and free inodes for the directory where the temporary file was to be created.

#### **1448 ERROR: Cannot write TLOG temporary dump file** *pathname* **errno=***errno\_val*

**Description** A temporary file necessary for loading data into the TLOG device could not be written.

Action Check the permissions, free disk blocks, and free inodes for the directory where the temporary file was to be written.

# **1449 ERROR: Cannot close TLOG temporary dump file** *pathname* **errno=***errno\_val*

**Description** A temporary file necessary for loading data into the TLOG device could not be closed.

**Action** Check the permissions, free disk blocks, and free inodes for the directory where *pathname* resides.

#### **1450 ERROR: Cannot open temporary TLOG dump file** *pathname* **errno=***errno\_val*

**Description** A temporary file necessary for loading data into the TLOG device could not be opened (for reading).

**Action** Check the file and directory permissions.

#### **1451 ERROR: MAXACCESSERS parameter must be greater than MAXWSCLIENTS**

**Description** The value for MAXACCESSERS as specified in the RESOURCES or MACHINES section of the UBBCONFIG file, is less than or equal to MAXWSCLIENTS.

Action Correct the value for MAXACCESSERS or MAXWSCLIENTS.

**See Also** ubbconfig(5)

# **1452 ERROR: Unexpected end-of-input - exiting**

**Description** While executing tmconfig, end-of-input was encountered (for example, end of file or control-D) and the program exits.

Action Re-run the program providing the correct input.

**See Also** tmconfig(1)

# **1453 ERROR: Invalid input - exiting**

- **Description** While executing tmconfig, an invalid input value was entered and the program is not attached to a terminal (that is, the standard input and output are not associated with a terminal). The program will exit.
- **Action** Correct the input stream or file and re-run the program.

**See Also** tmconfig(1)

#### **1454 ERROR: tpchkauth failed - Uunixerr =** *code*

- **Description** While executing ud, an operating system error occurred while attempting to determine the level of authentication required by the application configuration. A *code* is printed indicating the specific UNIX System call which failed. These codes may be referenced in the header file <Uunix.h>.
- **Action** Attempt to determine why the UNIX call is failing. Often, this error will occur if the TUXCONFIG shell variable is not set consistently in this process and the rest of the application.

**See Also** ud(1), tpchkauth(3c)

#### **1455 ERROR: can't create buffer - tpalloc() failed -** *errmsg*

**Description** While executing ud, tpalloc failed to allocate a typed buffer. The nature of the failure is indicated by *errmsg*.

**Action** The tpalloc(3c) manual page lists the specific reasons why tpalloc may fail.

**See Also** ud(1), tpalloc(3c)

# **1456 ERROR: can't become a client - tpinit() failed -** *errmsg*

- **Description** While executing ud, tpinit failed in trying to join the application. The nature of the failure is indicated by *errmsg*.
- Action The tpinit(3c) manual page lists the specific reasons why tpinit may fail.
- **See Also** ud(1), tpinit(3c)

#### **1457 ERROR: tpalloc for TPINIT failed -** *errmsg*

- **Description** While executing ud, tpalloc failed to allocate a TPINIT typed buffer. The nature of the failure is indicated by *errmsg*.
- **Action** The tpalloc(3c) manual page lists the specific reasons why tpalloc may fail.
- **See Also** ud(1), tpalloc(3c)

#### **1458 ERROR: Can't start a transaction - tpbegin() failed -** *errmsg*

- **Description** ud attempted to start a transaction and was unsuccessful. Further information is indicated by the string *errmsg*.
- Action The tpbegin(3c) manual page contains a description of each error value returned.
- **See Also** ud(1), tpbegin(3c)

# **1459 ERROR: Can't commit transaction, tpcommit() failed -** *errmsg*

- **Description** ud encountered an error while attempting to commit a transaction. Quite often, the failure of the transaction commit is due to the failure of one or more of the service participants, or due to transaction timeout. Further information is indicated by the errmsg string.
- Action The tpbegin(3c) manual page lists the specific reasons why tpcommit may fail.
- **See Also** ud(1), tpbegin(3c)

**1460 ERROR: tpalloc for TPINIT failed -** *errmsg*

- **Description** While executing tmconfig, tpalloc failed to allocate a TPINIT typed buffer. The nature of the failure is indicated by *errmsg*.
- Action The tpalloc(3c) manual page lists the specific reasons why tpalloc may fail.

See Also tmconfig(1), tpalloc(3c)

#### **1461 ERROR: can't become a client - tpinit() failed -** *errmsg*

- **Description** While executing tmconfig, tpinit failed in trying to join the application. The nature of the failure is indicated by *errmsg*.
- Action The tpinit(3c) manual page lists the specific reasons why tpinit may fail.

**See Also** tmconfig(1), tpinit(3c)

# **1462 ERROR: can't create buffer - tpalloc() failed -** *errmsg*

**Description** While executing tmconfig, tpalloc failed to allocate an FML typed buffer. The nature of the failure is indicated by *errmsg*.

**Action** The tpalloc(3c) manual page lists the specific reasons why tpalloc may fail.

See Also tmconfig(1), tpalloc(3c)

#### **1467 ERROR: System unstable - reboot recommended**

**Description** The DBBL got an error while dispatching an administrative service. This usually indicates an internal problem.

Action Reboot the application. If the problem persists, contact your BEA TUXEDO system Technical Support.

#### **1468 INFO: Listener Process Started**

- **Description** The tlisten process was able to start and establish a listening endpoint on the network. The user may check the tlisten log file for log connections and services data.
- Action No action required.
- **See Also** tlisten(1)

# **1469 ERROR: realloc() failed**

- **Description** While executing  $t_{m}$  to allocate, an attempt dynamically to re-allocate memory from the operating system using realloc() failed in the lexical analyzer.
- Action Make sure the operating system parameters are set correctly for the amount of memory on the machine and the amount of memory that can be used by a process. Reduce the memory usage on the machine or increase the amount of physical memory on the machine.
- **See Also** malloc(3) in UNIX reference manuals, ubbconfig(5)

# **1470 WARN: Function name must be <=** *len* **characters in length;** *name* **will be truncated**

- **Description** The function name, *name*, specified using the  $-\text{s}$  option on the command line of buildserver, is greater than the allowed function name length, *len*, and will be truncated. This will restrict the ability of this service to be dynamically advertised at run-time.
- **Action** Choose a shorter function name if this function will be dynamically advertised at run-time.
- **See Also** buildserver(1)

#### **1472 ERROR: MIN is greater than MAX on server entry** *servername***; MAX is set to the same value as MIN**

- **Description** While executing tmloadcf, an entry for *servername* in the SERVERS section has a MIN value that is greater than the MAX value.
- **Action** Correct the MIN or MAX parameter on the entry and re-execute the command.
- **See Also** ubbconfig(5)

#### **1473 ERROR: -c and {A|B|D|M|S|T|e|g|i|l|o|s|w|y}**

- **Description** While executing  $t_{\text{m}}$  the -c option was specified with another option. The -c option should normally be specified by itself.
- Action Re-execute the command with the correct command line options.
- See Also tmboot(1)

#### **1478 WARN: ROUTING** *routingname* **(for SERVICE** *servicename***) is not defined in the ROUTING section**

- **Description** An entry for service *servicename* in the SERVICES section of the UBBCONFIG file has a ROUTING value of *routingname* that does not appear in the RESOURCES section of the configuration file. This situation is allowed if the application is providing its own buffer-type routing function for the associated service. Messages will fail to be sent to the service if the application does not provide a routing function.
- **Action** No action is needed if an application-provided routing function exists. Otherwise, an entry should be added in the ROUTING section of the configuration file.

**See Also** ubbconfig(5), typesw(5)

#### **1479 ERROR: Memory allocation failure**

- **Description** While executing  $t_{m}$  loadcf, an attempt dynamically to allocate memory from the operating system using realloc() failed.
- Action Make sure the operating system parameters are set correctly for the amount of memory on the machine and the amount of memory that can be used by a process. Reduce the memory usage on the machine or increase the amount of physical memory on the machine.
- **See Also** malloc(3) in UNIX reference manuals, ubbconfig(5)

#### **1480 WARN: MIN/MAX greater than 1 and RQADDR not specified on conversational server entry** *servername*

- **Description** An entry in the SERVERS section of the UBBCONFIG file for a conversational server, *servername*, has a MIN or MAX value that is greater than 1, but the RQADDR value is not specified. Normally, a set of conversational servers are used in an MSSQ set, that is, they share a request queue, and this is configured by specifying an RQADDR value.
- Action If an MSSQ set is desired, then specify an RQADDR value for the server entry in the UBBCONFIG file. **See Also** ubbconfig(5)

#### **1481 ERROR: Can't have \*NETWORK section in SHM mode**

- **Description** A NETWORK section exists in a UBBCONFIG file that has SHM specified for the MODEL in the RESOURCES section.
- **Action** Change the MODEL to MP if the application consists of multiple machines connected via a network, or delete the NETWORK section from the UBBCONFIG file.
- **See Also** ubbconfig(5)

#### **1482 WARN: OPENINFO/CLOSEINFO ignored for GROUP** *groupname*

- **Description** An entry for group *groupname* in the GROUPS section of the UBBCONFIG file has OPENINFO and/or CLOSEINFO but the group is not associated with a resource manager (that is, TMSNAME is "TMS" or not specified). The OPENINFO and CLOSEINFO parameter value will be ignored.
- Action No action required.
- **See Also** ubbconfig(5)

#### **1483 WARN: can't contact local tlisten process**

- **Description** While booting a configuration with tmboot, the local tlisten process could not be contacted. This probably means that tlisten is not running on the MASTER machine. In this case, tmadmin can run only in read-only mode on remote machines and it will not be possible for the backup site to become the master site.
- **Action** Start tlisten on the MASTER machine.

See Also tlisten(1), tmboot(1)

#### **1484 ERROR: end of input reached without terminating double quote**

**Description** While processing a UBBCONFIG file with tmloadcf, the end of the file was reached with a double-quoted string not terminated.

- **Action** Go to the last unescaped, double quote in the file and add a matching double quote at the end of the string. Re-execute the command.
- **See Also** ubbconfig(5)

#### **1485 ERROR: end of input reached without terminating double quote**

**Description** While processing a UBBCONFIG file with tmloadcf, the end of the file was reached without terminating a double-quoted string (that is, the string was started with a double quote but the matching double quote was not found).

- Action Go to the last unescaped, double quote in the file and add a matching double quote at the end of the string. Re-execute the command.
- **See Also** ubbconfig(5)

#### **1486 ERROR: AUTOTRAN specified for SERVICE** *servicename* **SRVGRP** *groupname* **with no TMS.**

- **Description** An entry for service *servicename* with group name *groupname* in the SERVICES section of the UBBCONFIG file has the AUTOTRAN parameter set to Y but the group is not associated with a resource manager (that is, TMSNAME is not set).
- Action Either set the AUTOTRAN parameter to N or associate the service with a group that has a resource manager.
- **See Also** ubbconfig(5)

# **1487 WARN: AUTOTRAN specified for SERVICE** *servicename* **with TRANTIME=0.**

- **Description** An entry for service *servicename* in the SERVICES section of the UBBCONFIG file has the AUTOTRAN parameter set to Y but an unlimited transaction timeout value. This can be dangerous because the automatically started transactions will not timeout in the event of failures.
- Action It is recommended that a transaction timeout value be specified.
- **See Also** ubbconfig(5)

#### **1488 WARN: REPLYQ=Y not specified for MSSQ server** *servername*

- **Description** An entry for server *servername* in the SERVERS section of the UBBCONFIG file has an RQADDR value specified forming an MSSQ set, but does not have a reply queue specified (REPLYQ is set to N or not specified). Normally, all servers in an MSSQ need their own reply queue such that they share the input request queue but each gets back responses to outgoing requests on its own reply queue.
- Action It is recommended that REPLYQ=Y be added to the server entry.

**See Also** ubbconfig(5)

# **1489 WARN: dubious escape** *character*

- **Description** While processing a string or character constant in a UBBCONFIG file, a backslash followed by *character* was found which is not one of the recognized escape sequences (for example, backspace, form feed, tab, newline, or octal value). The character will be treated as itself and the backslash is ignored.
- Action No action required.
- **See Also** ubbconfig(5)

#### **1490 WARN: character escape** *octal\_value* **does not fit in character**

- **Description** While processing a string or character constant in a UBBCONFIG file, a backslash followed by an octal value, *octal\_value*, was found whose value is greater than the value that can fit into a character (that is, e377). The value will be truncated (that is, octal\_value e377).
- Action No action required.
- **See Also** ubbconfig(5)

#### **1491 ERROR: UID parameter must be >= 0 and <= 2147483647**

**Description** The value for UID as specified in the RESOURCES section of the UBBCONFIG file is less than 0 or greater than 2147483647. UID must be greater than or equal to 0 and less than or equal to 2147483647.

- Action Correct the value for UID as specified in the RESOURCES section of the UBBCONFIG file to be greater than or equal to 0 and less than or equal to 2147483647.
- **See Also** ubbconfig(5)

#### **1492 ERROR: GID parameter must be >= 0 and <= 2147483647**

- **Description** The value for GID as specified in the RESOURCES section of the UBBCONFIG file is less than 0 or greater than 2147483647. GID must be greater than or equal to 0 and less than or equal to 2147483647.
- Action Correct the value for GID as specified in the RESOURCES section of the UBBCONFIG file to be greater than or equal to 0 and less than or equal to 2147483647.

**See Also** ubbconfig(5)

#### **1493 ERROR: UID parameter must be >= 0 and <= 2147483647**

- **Description** The value for UID as specified in the MACHINES section of the UBBCONFIG file is less than 0 or greater than 2147483647. UID must be greater than or equal to 0 and less than or equal to 2147483647.
- Action Correct the value for UID as specified in the MACHINES section of the UBBCONFIG file to be greater than or equal to 0 and less than or equal to 2147483647.

**See Also** ubbconfig(5)

#### **1494 ERROR: GID parameter must be >= 0 and <= 2147483647**

- **Description** The value for GID as specified in the MACHINES section of the UBBCONFIG file is less than 0 or greater than 2147483647. GID must be greater than or equal to 0 and less than or equal to 2147483647.
- Action Correct the value for GID as specified in the MACHINES section of the UBBCONFIG file to be greater than or equal to 0 and less than or equal to 2147483647.

**See Also** ubbconfig(5)

#### **1502 ERROR: Cannot open 'tuxconfig' file**

**Description** tmipcrm was unable to get information on the RESOURCES section of the TUXCONFIG file. Additional information from the userlog will indicate why the system was unable to do so. For example, the TUXCONFIG environment variable may not have been set.

**Action** Please examine the userlog for further information.

#### **1503 ERROR: Execute permission denied, not application administrator**

**Description** tmipcrm must be run by the TUXEDO system administrator, as defined in the RESOURCES section of the TUXCONFIG file.

**Action** Re-run the command as the proper user.

#### **1504 ERROR: Cannot attach to the BB!**

**Description** tmipcrm failed to join the TUXEDO application. This can occur if more than one tmipcrm program is run at the same time. It can also occur for a number of run-time reasons.

**Action** Retry the desired operation; if the problem persists, contact BEA Customer Support.

#### **1507 ERROR: shmat to** *shmid* **failed!**

**Description** tmipcrm failed to attach to a shared memory segment associated with the application, with the specified identifier, *shmid*.

Action Check if the specified segment still exists using  $\text{ipcs}(1)$ . If it does, retry the desired operation. If the problem persists, contact BEA Customer Support.

#### **1573 ERROR: Illegal arguments for send to TAGENT on** *machine*

**Description** When sending a message to a remote tagent, invalid arguments were passed to the internal function.

**Action** Contact BEA Customer Support.

#### **1574 ERROR: Memory allocation error for TAGENT on** *machine*

- **Description** While sending a message to a remote tagent (on *machine*) an attempt dynamically to allocate memory using malloc() failed.
- **Action** Ensure that the operating system parameters are set correctly for the amount of memory on the machine and the amount of memory that can be used by a process. Reduce the memory usage on the machine or increase the amount of physical memory on the machine.

**See Also** malloc(3) in UNIX reference manuals

# **1575 ERROR: Memory allocation error for TAGENT on** *machine*

- **Description** While sending a message to a remote tagent (on *machine*), an attempt dynamically to allocate memory using malloc() failed.
- Action Ensure that the operating system parameters are set correctly for the amount of memory on the machine and the amount of memory that can be used by a process. Reduce the memory usage on the machine or increase the amount of physical memory on the machine.

#### **See Also** malloc(3) in UNIX reference manuals

#### **1576 ERROR: No NLS available for remote machine** *machine*

**Description** When sending a message to a remote tagent, the program was unable to contact the tlisten process on the remote *machine*.

- **Action** Start the tlisten process on the remote *machine* using the proper NLSADDR value that was specified in the TUXCONFIG file. Check that the networking is available from the local to remote machine.
- **See Also** tlisten(1)

#### **1577 ERROR: Could not open device** *device\_name* **for contacting NLS on** *machine*

- **Description** When sending a message to a tagent on a remote *machine*, the connection failed because the program could not open the specified device, *device\_name*. The device name is taken from the BRIDGE parameter in the TUXCONFIG file for the local machine.
- **Action** Check that the correct BRIDGE value is specified for the network device for connections between the local machine and the remote machine. Also check that the operating system parameters are set correctly for networking.

#### **1578 ERROR: Could not contact NLS on** *machine*

- **Description** When sending a message to a remote tagent, the program was unable to contact the tlisten process on the remote *machine*.
- **Action** Start the tlisten process on the remote *machine* using the proper NLSADDR value that was specified in the TUXCONFIG file. Check that the networking is available from the local machine to the remote machine.
- **See Also** tlisten(1)

#### **1579 ERROR: Network error contacting NLS on** *machine*

- **Description** When sending a message to a remote tagent, the program was unable to contact the tlisten process on the remote *machine* because of a networking error.
- Action Check that the networking is available from the local machine to the remote machine.

**See Also** tlisten(1)

#### **1580 ERROR: NLS request message for** *machine* **not interpretable**

- **Description** When sending a message to a tagent on a remote *machine*, the program was unable to interpret the message.
- **Action** Contact BEA Customer Support.

#### **1581 ERROR: NLS request service code** *code\_val* **unknown on** *machine*

- **Description** When sending a message to a tagent on a remote *machine*, the requested NLS service was not recognized.
- Action If the specified service is CHECKALIVE, then a later release is contacting an earlier release of the tlisten process and this message can be ignored. Otherwise, contact BEA Customer Support.

**See Also** tlisten(1)

#### **1582 ERROR: Service code** *code\_val* **currently disabled on** *machine*

**Description** When sending a message to a tagent on a remote *machine*, the requested NLS service was available.

- **Action** Contact BEA Customer Support.
- **See Also** tlisten(1)

#### **1583 ERROR: Unknown error during NLS request to** *machine*

**Description** When sending a message to a tagent on a remote *machine*, an unknown error occurred. Normally, this indicates that the remote machine became unavailable after the initial connection (that is, the network or machine failed).

**Action** Correct the problem and execute the program again.

#### **1584 ERROR: Unknown error during NLS request to** *machine*

- **Description** When sending a message to a tagent on a remote *machine*, an unknown error occurred. Normally, this indicates that the remote machine became unavailable after the initial connection (that is, the network or machine failed).
- Action Correct the problem and execute the program again.

#### **1585 ERROR: Memory allocation error encoding request for TAGENT on** *machine*

- **Description** While encoding a message for a remote TAGENT on the specified *machine*, an attempt to dynamically allocate memory from the operating system using malloc() failed.
- Action Ensure that the operating system parameters are set correctly for the amount of memory on the machine and the amount of memory that can be used by a process. Reduce the memory usage on the machine or increase the amount of physical memory on the machine.

**See Also** malloc(3) in a UNIX reference manual

#### **1586 ERROR: Could not encode TAGENT msg for** *machine*

**Description** While encoding a message for a remote TAGENT on the specified *machine*, the operation failed.

**Action** Contact BEA Customer Support.

#### **1588 ERROR: Error sending to TAGENT on** *machine*

- **Description** When sending a message to a tagent on a remote *machine*, an error occurred. Normally, this indicates that the remote machine became unavailable after the initial connection (that is, the network or machine failed).
- Action Correct the problem and execute the program again.

#### **1590 ERROR: Unknown network error receiving reply from TAGENT on** *machine*

- **Description** When receiving a message to a tagent on a remote *machine*, an unknown network error occurred. Normally, this indicates that the remote machine became unavailable after the initial connection (that is, the network or machine failed).
- Action Correct the problem and execute the program again.

# **1591 ERROR: Memory allocation error receiving reply from TAGENT on** *machine*

- **Description** While receiving a reply message from a remote TAGENT on the specified *machine*, an attempt to dynamically allocate memory from the operating system using malloc() failed.
- Action Ensure that the operating system parameters are set correctly for the amount of memory on the machine and the amount of memory that can be used by a process. Reduce the memory usage on the machine or increase the amount of physical memory on the machine.
- **See Also** malloc(3) in a UNIX system reference manual

#### **1592 ERROR: Error decoding reply from TAGENT on** *machine*

**Description** While decoding a message reply from a remote TAGENT on the specified *machine*, the operation failed. **Action** Contact BEA Customer Support.

#### **1593 ERROR: Error decoding reply from TAGENT on** *machine*

**Description** While decoding a message from a remote TAGENT on the specified *machine*, the operation failed. **Action** Contact BEA Customer Support.

# **1594 ERROR: Cannot find master without BB**

**Description** An attempt was made to find the acting MASTER machine, that is, the machine where the DBBL is currently running, by a process that has not yet joined the application as a client or server.

**Action** Contact BEA Customer Support.

#### **1595 ERROR: Unable to register process - semctl failure; errno =** *err\_number* **key =** *ipc\_key*

- **Description** While in the process of registering an entry in the Bulletin Board, a semaphore operation was required in order to set the process ID of the registering process in the semaphore. This semaphore operation, performed using  $s$ emct $1(2)$ , failed.
- **Action** Contact BEA Customer Support.

#### **1596 ERROR: Unable to get space for unregister request -** *errmsg*

**Description** The BEA TUXEDO system application was unable to allocate space to create a message to unregister with the DBBL process. The nature of the failure is indicated by *errmsg*.

**Action** The tpalloc(3c) manual page lists the specific reasons why tpalloc may fail.

**See Also** tpalloc(3c)

#### **1597 ERROR: Unable to unregister - remote procedure call failure - can't send request -** *errmsg*

- **Description** The BEA TUXEDO system application was unable to unregister with the DBBL process because the remote procedure call to perform the unregister operation failed. The nature of the failure is indicated by *errmsg*.
- **Action** Check the userlog for other messages indicating the reason for the failure. The DBBL will detect that the process has gone away and clean up the entry during a later sanity check.

#### **1598 ERROR: Unable to register - another DBBL already exists on** *machine*

- **Description** The BEA TUXEDO system application was unable to unregister the DBBL process because another DBBL was found to have been booted already.
- Action No action required.

# **1599 ERROR: Unable to register process - semctl err - errno =** *errno* **key =** *ipc\_key*

- **Description** While in the process of registering the DBBL process in the Bulletin Board, a semaphore operation was required in order to set the process ID of the DBBL in the semaphore. This semaphore operation, performed using semctl(2), failed.
- **Action** Contact BEA Customer Support.

# **1600 ERROR: Unable to register - another DBBL already exists on** *machine* **Description** The BEA TUXEDO system application was unable to unregister the DBBL process because another DBBL was found to have been booted already. **Action** No action required. **1601 ERROR: TUXCONFIG,TUXOFFSET** *device1 offset1* **doesn't match first device entry on configuration**  *device2 offset2* **Description** While loading a TUXCONFIG file using  $t_m$ loadcf, the device and offset specified by the TUXCONFIG and TUXOFFSET environment variables, *device1* and *offset1*, don't match the information stored for the first entry in the configuration file, *device2* and *offset2*. This occurs when the device (file) is moved from one name to another. Action Remove the configuration file before loading it with tmloadcf. **See Also** tmloadcf(1) **1603 ERROR: TLOGDEVICE must be an absolute pathname Description** The value for the TLOGDEVICE parameter as specified in the MACHINES section of the UBBCONFIG file must be an absolute pathname. Relative paths and environment variables are not valid. **Action** Correct the value for TLOGDEVICE as specified in the MACHINES section of the UBBCONFIG file to be an absolute pathname. **See Also** ubbconfig(5) **1604 ERROR:** *section\_name* **entry** *entry\_name* **- duplicate type(***type\_name***)/subtype(***subtype\_name***) Description** The BUFTYPE parameter of a SERVICES section entry or ROUTING section entry in the UBBCONFIG file specified duplicate type/subtype pairs. (For types without any subtype specified, the BUFTYPE parameter specified duplicate type pairs.) Action Modify the BUFTYPE parameter so that the same type/subtype pair is not specified more than once. Reload the configuration file. **See Also** ubbconfig(5) **1605 ERROR: SERVICES entry** *entry\_name* **- must have the same BUFTYPE for all SERVICE entries. Description** If multiple entries exist in the SERVICES section with the same service name but with different SRVGRP parameters, the BUFTYPE parameter must be the same for all of the entries. This rule was violated for the service entry named in the error message. Action Specify the same BUFTYPE parameters for all instances of a particular service name. Then reload the configuration file. **See Also** ubbconfig(5) **1606 ERROR: Unlicensed TUXEDO System Binary Description** The files in your BEA TUXEDO system installation do not contain the expected software license information, such as the maximum number of licensed users. The installation program prompted the installer for this information at installation time. **Action** Reinstall the BEA TUXEDO system software, using the license token and serial number supplied with the distribution media. Make sure not to terminate the installation program prematurely, because the license information is processed at the end. **1607 ERROR: Unlicensed TUXEDO System Binary Description** The files in your BEA TUXEDO system installation do not contain the expected software license information, such as the maximum number of licensed users. The installation program prompted the installer for this information at installation time. **Action** Reinstall the BEA TUXEDO system software, using the license token and serial number supplied with the distribution media. Make sure not to terminate the installation program prematurely, because the license information is processed at the end.

**1609 ERROR: Expired TUXEDO System Binary**

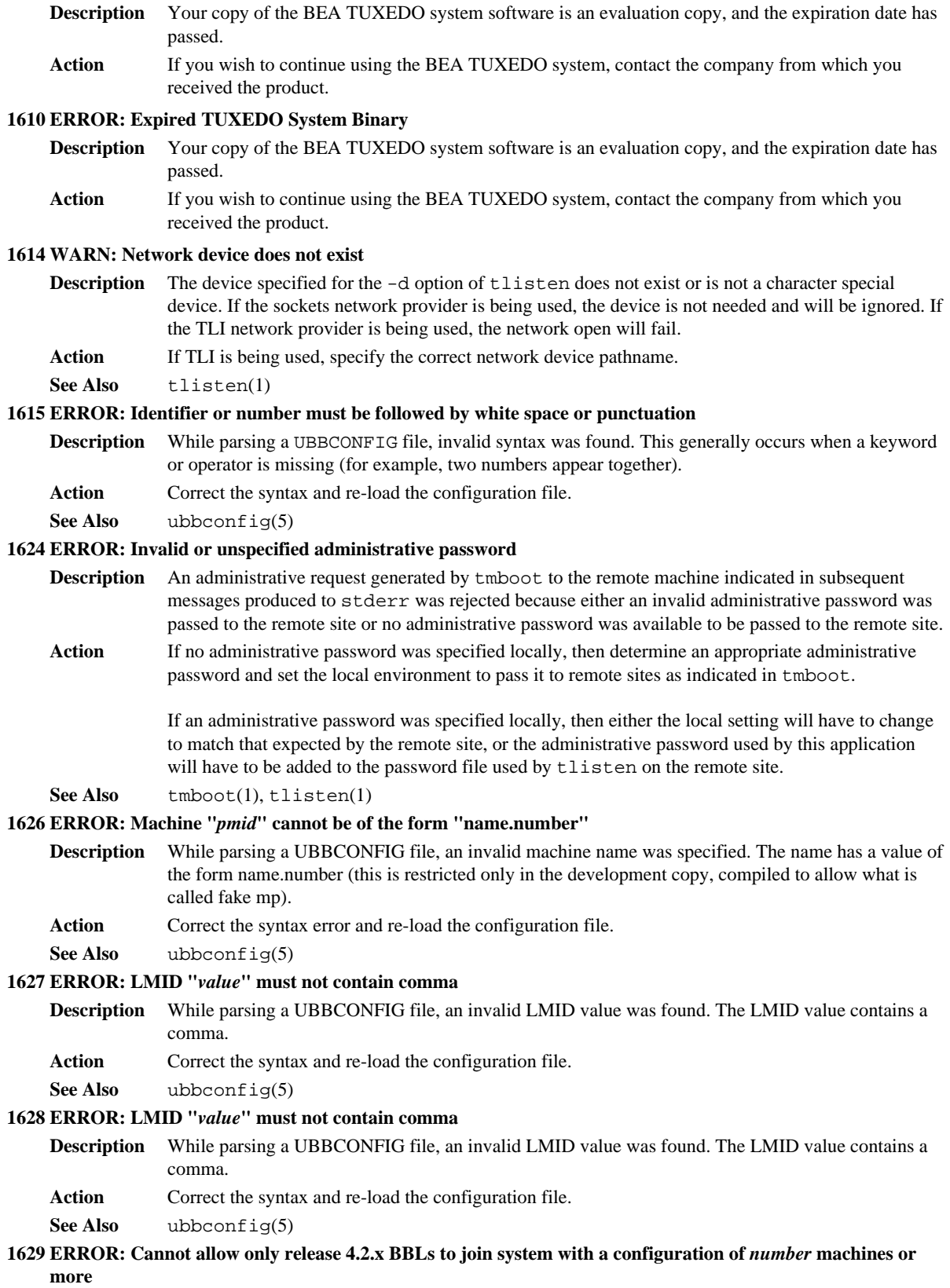

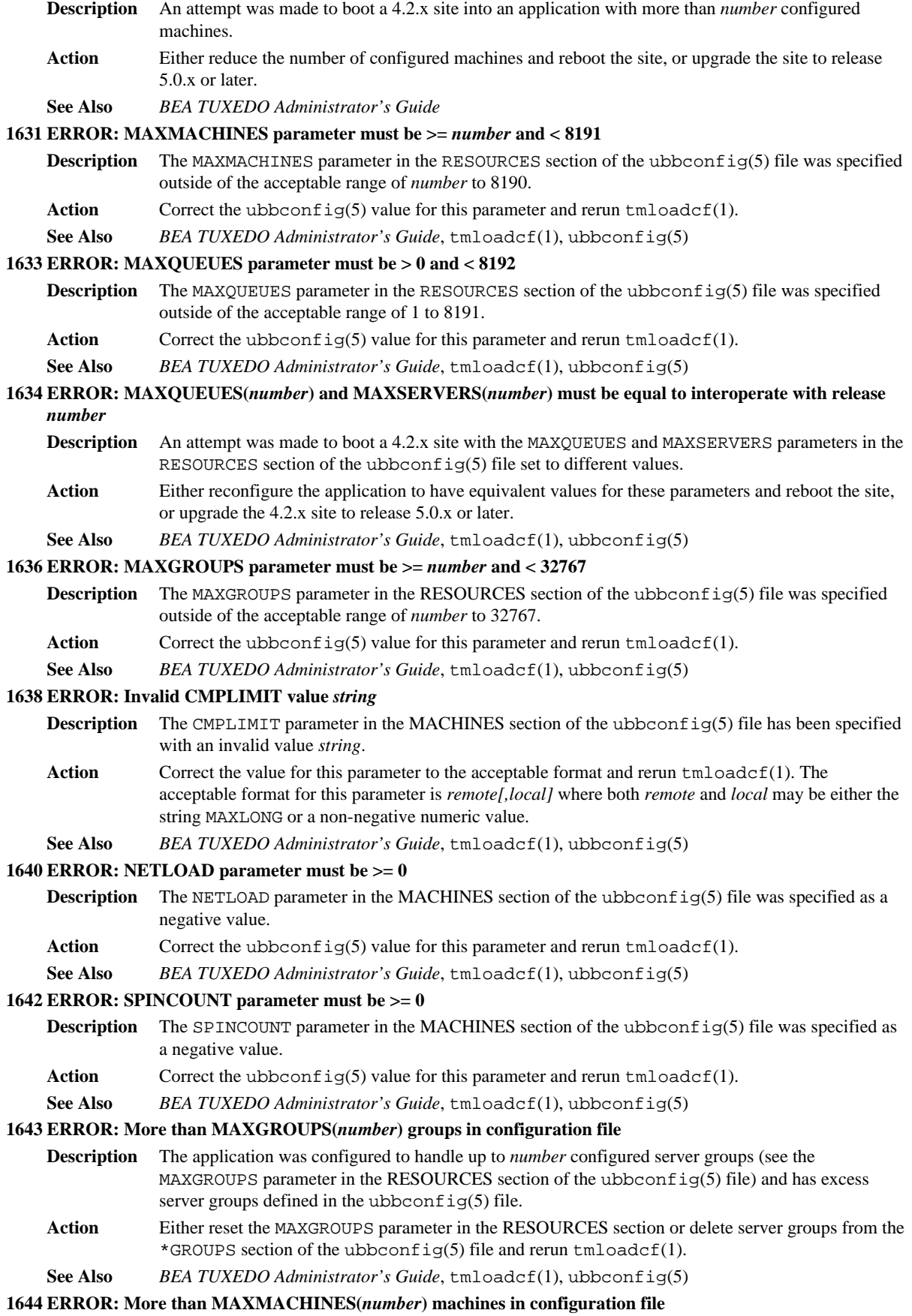

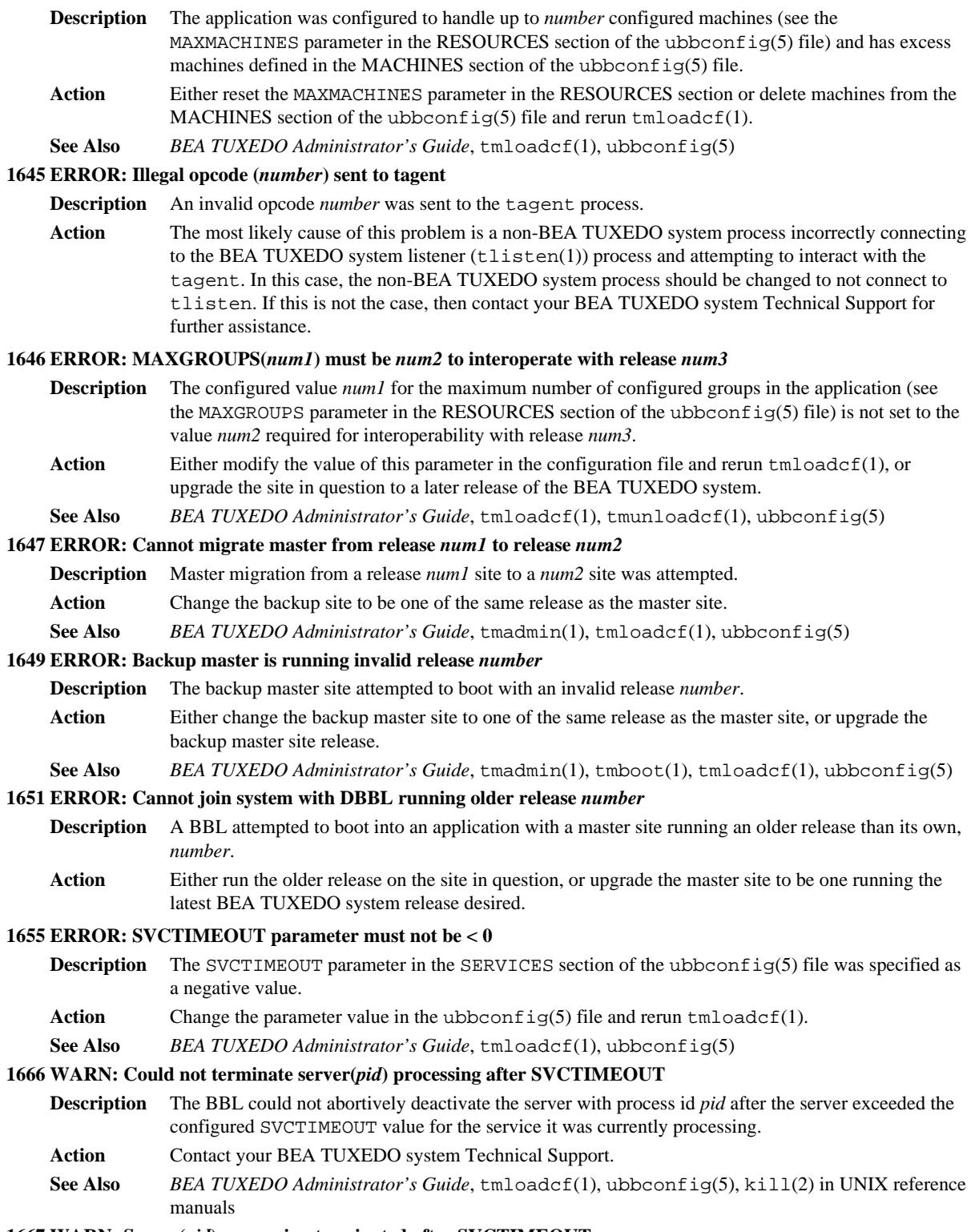

**1667 WARN: Server(***pid***) processing terminated after SVCTIMEOUT**

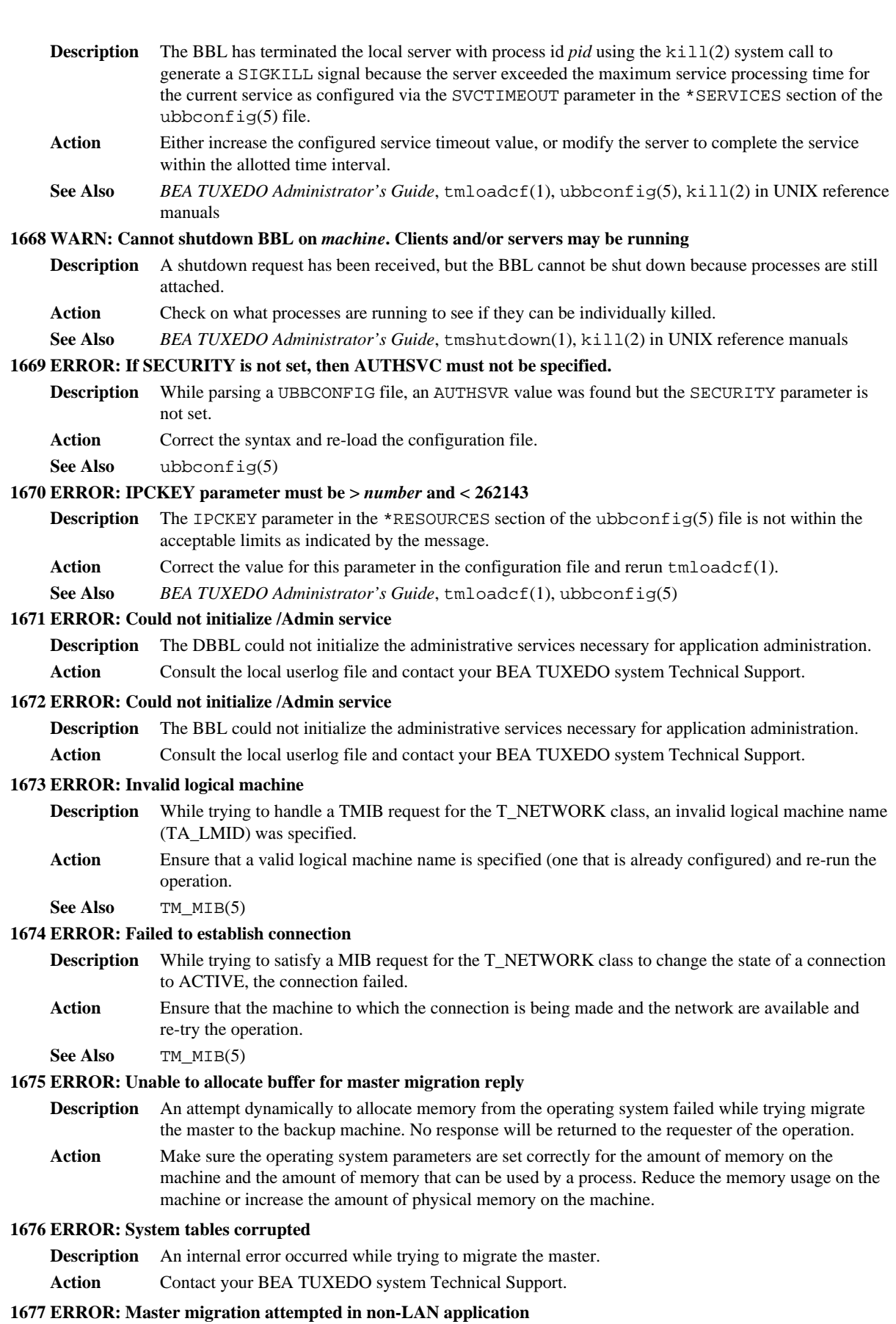

# 25

**Description** A master migration to the backup was requested but the configuration does not have the LAN option configured (and thus doesn't have a backup). **Action** No action required.

**See Also** ubbconfig(5)

# **1678 ERROR: Invalid parameters for master migration**

**Description** A master migration to the backup was requested, but the master and backup are on the same machine or the DBBL has already been migrated. This should not occur.

**Action** Contact your BEA TUXEDO system Technical Support.

**See Also** ubbconfig(5)

#### **1679 ERROR: Master migration failed, no available backup site**

- **Description** A master migration was requested but the BBL is not running on the backup site (or the site is already partitioned).
- Action The migration cannot occur in this situation. Make sure that the backup machine and the network are available, and that the application is booted on the machine. Then re-try the operation.
- See Also ubbconfig(5), TM\_MIB(5)

# **1680 ERROR: Master migration failed, could not modify queue parameters**

- **Description** A master migration was requested but the operation failed because the queue for the DBBL could not be re-set to take no more messages. This could occur if the queue were manually deleted or an error occurred with the IPC sub-system.
- **Action** Re-try the operation. For subsequent failures, shutdown and re-boot the application.
- See Also ubbconfig(5), TM\_MIB(5)

#### **1681 ERROR: Master migration failed, could not requeue message**

- **Description** A master migration was requested but the operation failed because an error failed in putting a message on the queue for the DBBL. This could occur if the queue were manually deleted or an error occurred with the IPC sub-system (e.g., the message queues were full).
- **Action** Re-try the operation.
- See Also ubbconfig(5), TM\_MIB(5)

#### **1682 ERROR: Could not retrieve own BB entry for migration**

- **Description** The DBBL process is migrating to another machine. However, it could not find its own server table entry in the bulletin board. This prevents the old DBBL from broadcasting where the new DBBL is located.
- Action After this shaky migration it is possible that a DBBL process is running on both the master or backup machines. If so, shut down the machine with the newest one (that is, the destination of the last migrate command). Then boot that machine up and try to migrate again. If the error persists, contact your BEA TUXEDO system Technical Support.

**See Also** tmboot(1), tmshutdown(1)

#### **1683 ERROR: Connection received from inactive machine** *lmid*

- **Description** The machine indicated by the logical machine identifier *lmid* attempted to connect to the local site but is not active in the application.
- **Action** This is caused when a partitioned live node is cleaned up in the non-partitioned part of the application (see the pclean subcommand of  $t$ madmin $(1)$ ) and then later reconnects to one of the non-partitioned sites. The problem can be resolved using the tmshutdown(1) command with the -P option on the partitioned site to bring down the application, followed by a reboot of the site from the non-partitioned master site. The problem can be avoided by carefully checking the status of a partitioned site prior to invoking the pclean subcommand.
- **See Also** *BEA TUXEDO Administrator's Guide*, tmadmin(1), tmboot(1), tmshutdown(1)

#### **1684 ERROR: Application initialization failure**

- **Description** Server failed to restart due to application initialization failure.
- **Action** This is an application specific failure and must be resolved with application knowledge of server initialization.
- **See Also** *BEA TUXEDO Programmer's Guide*

**1685 ERROR: Application initialization failure**

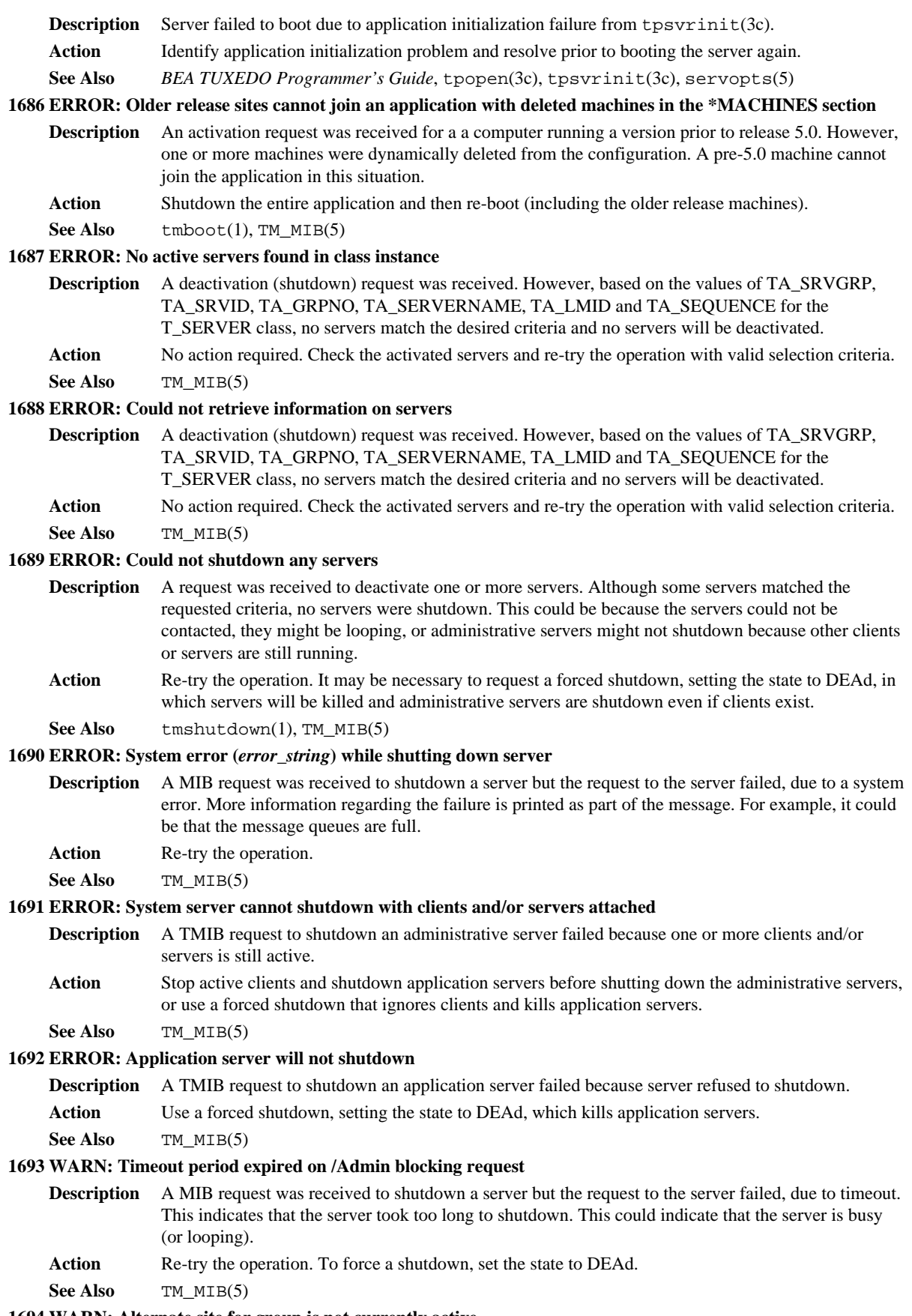

**1694 WARN: Alternate site for group is not currently active**

- **Description** A TMIB request was received to deactivate a server for migration to the backup site. The server was shutdown but the backup site is not available so the server cannot be re-activated on the backup. Action Issue another operation to activate the server on the backup site.
- **See Also** TM\_MIB(5)

#### **1695 WARN: Server not restartable, will not be migrated**

- **Description** A TMIB request was received to deactivate a server for migration to the backup site. The server was shutdown but the server is not configured to be restartable so the server cannot be re-activated on the backup.
- Action Issue another operation to activate the server on the backup site.

**See Also** TM\_MIB(5)

#### **1696 ERROR: No active machines available for activation of server group**

- **Description** A TMIB request was received to activate a server, but the primary and backup machines for the group with which the server is associated are not active.
- **Action** Activate one of the associated machines before activating the application server.
- See Also TM\_MIB(5)

# **1697 ERROR: Could not format command line options**

- **Description** A TMIB request to activate a server failed during processing to start the server. An attempt dynamically to allocate memory from the operating system failed.
- Action Make sure the operating system parameters are set correctly for the amount of memory on the machine and the amount of memory that can be used by a process. Reduce the memory usage on the machine or increase the amount of physical memory on the machine.

#### **1698 ERROR: Could not format command line arguments**

- **Description** A TMIB request to activate a server failed during processing to start the server. An attempt dynamically to allocate memory from the operating system failed.
- Action Make sure the operating system parameters are set correctly for the amount of memory on the machine and the amount of memory that can be used by a process. Reduce the memory usage on the machine or increase the amount of physical memory on the machine.

#### **1699 ERROR: Could not fork**

- **Description** While activating a server, the new program could not be started (forked or spawned). This usually indicates that system resources did not exist to allow for the execution (e.g., a shortage of process table entries or swap space). **Action** Check for administrative events that might keep a program from being started (either on the console,
- in administrative logs, or in the OS event monitor). Re-try the operation.
- **See Also** TM\_MIB(5)

#### **1700 ERROR: Could not execute, executable file not found**

**Description** While activating a server, the new program could not be started (forked or spawned) because either the program does not exist or it is not correctly in the execution path.

**Action** Check the existence of the desired server, the configured environment (TUXDIR and APPDIR) and that the server is executable. Re-try the operation.

**See Also** TM MIB(5), ubbconfig(5)

#### **1701 WARN: Status uncertain, Timeout period expired on /Admin blocking request**

- **Description** While trying to activate a server on a remote machine, the operation timed out. The status of the activation is not certain.
- Action Retrieve the status of active servers to determine the status of the server; it may still boot after a delay. Check the event log for the remote machine to see if there are administrative messages regarding the status of the server.
- **See Also** TM\_MIB(5)

#### **1702 ERROR: Could not execute, network send error**

**Description** While trying to activate a server on a remote machine, a network error occurred while sending the request.

**Action** Check the event log for related messages. The remote machine or the network may not be available. **See Also** TM\_MIB(5)

#### **1703 WARN: Status uncertain, Timeout period expired on /Admin blocking request**

**Description** While trying to activate a server on a remote machine, the operation timed out. The status of the activation is not certain.

- Action Retrieve the status of active servers to determine the status of the server; it may still boot after a delay. Check the event log for the remote machine to see if there are administrative messages regarding the status of the server.
- **See Also** TM\_MIB(5)

#### **1704 WARN: Status uncertain, network receive error**

**Description** While trying to activate a server on a remote machine, a network error occurred while receiving information about the request.

- **Action** Check the event log for related messages. The remote machine or the network may not be available.
- See Also TM\_MIB(5)

#### **1705 WARN: Status uncertain, pipe synchronization error**

**Description** While trying to activate a server, the indication from the server that it is booted did not occur. Usually this indicates that the server did not activate correctly (e.g., it exited or aborted execution).

**Action** Check the event log for related messages. If the server is not running and no messages appear, check to see if the program is running using operating system services. Also check for a core dump in \$APPDIR. See Also TM\_MIB(5)

#### **1706 ERROR: No BBL available, cannot boot**

**Description** An activation request for a server was received but the administrative servers for that machine have not yet been activated.

- Action Activate the administrative servers for a machine before any application servers.
- **See Also** TM\_MIB(5)

#### **1707 ERROR: No DBBL available, cannot boot**

**Description** An activation request for a server was received but the administrative servers for that machine have not yet been activated.

**Action** Activate the administrative servers for a machine before any application servers.

**See Also** TM\_MIB(5)

#### **1708 ERROR: Invalid or unspecified administrative password**

- **Description** While activating a server on a remote site, an invalid administrative password was sent to or received from the remote machine.
- Action There are two possible ways to correct this problem. One is to set up the user invoking tmboot to include the appropriate password setting via the TUXADMPWFILE environment variable. The second is to modify the password file indicated on the tlisten command line to include the administrative password for this application.

See Also tmboot(1), tlisten(1)

# **1709 ERROR: Failed with System/T error** *message*

- **Description** While activating a server, a BEA TUXEDO system error occurred. The message will indicate the specific problem Typically, it involves the configurations (e.g., there might not be enough service or accessor entries).
- **Action** Correct the error and re-try the operation.

See Also TM\_MIB(5)

#### **1710 ERROR: Failed with code** *code*

**Description** While activating a server, a BEA TUXEDO system error occurred. The message will indicate the specific problem Typically, it involves the configurations (e.g., there might not be enough service or accessor entries).

**Action** Correct the error and re-try the operation.

See Also TM\_MIB(5)

#### **1711 ERROR: Could not boot any servers**

**Description** A TMIB request to activate one or more servers failed (no servers were booted).

Action Check the event log for earlier related messages.

**See Also** TM\_MIB(5)

#### **1712 ERROR: Could not tmunloadcf config file for propagation to remote site**

- **Description** As part of booting a non-master machine, the configuration file is unloaded and propagated to the remote machine. This operation failed.
- **Action** Check that \$TUXDIR/bin/tmunloadcf exists and is executable. Check for operating system errors that might prevent its execution (lack of system resources such as process table entries, free space in the file system, etc.). Correct the problem and re-try the operation.

**See Also** TM\_MIB(5)

#### **1713 ERROR: Could not access unloaded configuration file for propagation**

- **Description** As part of booting a non-master machine, the configuration file is unloaded and propagated to the remote machine. This operation failed because the temporary file created to hold the configuration could not be opened.
- Action Check for operating system errors that might prevent its execution (free space in the file system, etc.). Correct the problem and re-try the operation. Contact your BEA TUXEDO system Technical Support.

**See Also** TM\_MIB(5)

# **1714 ERROR: Send failure on TUXCONFIG propagation to** *lmid*

- **Description** As part of booting a remote machine, an error occurred in propagating the configuration file. Check the event log, both on the master and remote machines for related messages.
- **Action** Check the event log, both on the master and remote machines for related messages. Correct the problem and re-try the operation.

**See Also** TM\_MIB(5)

#### **1715 ERROR: Receive failure on TUXCONFIG propagation to** *lmid*

- **Description** As part of booting a remote machine, an error occurred in propagating the configuration file. Check the event log, both on the master and remote machines for related messages.
- **Action** Check the event log, both on the master and remote machines for related messages. Correct the problem and re-try the operation.
- **See Also** TM\_MIB(5)

#### **1716 ERROR: Could not create remote tmp file on** *lmid* **for** *file* **creation**

- **Description** As part of booting a non-master machine, *lmid*, an error occurred in propagating the configuration file. Check the event log, both on the master and remote machines for related messages.
- **Action** Check the event log, both on the master and remote machines for related messages.

See Also TM\_MIB(5)

# **1717 ERROR: tmloadcf error on** *lmid* **for** *file* **creation, tmloadcf output:**

**Description** While processing a TMIB request to boot a non-master machine, an error failed in loading the configuration file. The message will contain the output of the failed load command.

**Action** Check the message to determine the problem. Correct the problem and re-try the operation.

**See Also** tmloadcf(1), TM\_MIB(5)

# **1719 ERROR: Unknown error propagating TUXCONFIG file to** *lmid*

**Description** While activating a non-master machine, an error occurred in propagating the configuration file to the remote machine, *lmid*.

**Action** Check the event log for related messages. Correct the problem and re-try the operation.

See Also tmloadcf(1), TM\_MIB(5)

#### **1729 WARN: Status uncertain, Timeout period expired on /Admin blocking request**

**Description** While trying to activate a server on a remote machine, the operation timed out. The status of the activation is not certain.

Action Retrieve the status of active servers to determine the status of the server; it may still boot after a delay. Check the event log for the remote machine to see if there are administrative messages regarding the status of the server.

**See Also** TM\_MIB(5)

# **1730 INFO: About to activate server**

**Description** This message indicates that a server is about to be activated in response to a TMIB request.

Action No action required.

See Also TM\_MIB(5)

# **1731 INFO: About to deactivate server**

**Description** This message indicates that a server is about to be deactivated in response to a TMIB request.

Action No action required.

**See Also** TM\_MIB(5)

#### **1732 ERROR: Application initialization failure**

**Description** A server activation failed because the server initialization function returned an error.

**Action** Administrative servers normally write a message to the event log. If this is an application server, then check whatever feedback mechanism is used in the application.

**See Also** tpsvrinit(3c)

#### **1733 INFO: Duplicate server**

**Description** A server activation failed because a server with the same TA\_SRVGRP and TA\_SRVID is already active.

Action No action required.

See Also TM\_MIB(5)

#### **1734 ERROR: Identifier for DOMAINID must be <=** *number* **characters in length**

**Description** The value specified for the DOMAINID parameter in the RESOURCES section of the ubbconfig(5) file is longer than *number* characters in length.

Action Shorten the value specified for this attribute and rerun  $t$ mloadcf(1).

**See Also** *BEA TUXEDO Administrator's Guide*, tmloadcf(1), ubbconfig(5)

# **1735 WARN: Timeout period expired on /Admin request**

**Description** While processing a TMIB request for tlisten information, the operation timed out. Normally this indicates that the remote machine or the network is unavailable or slow.

**Action** Check the event log for the remote machine to see if there are administrative messages regarding the status of the machine.

#### **See Also** TM\_MIB(5)

# **1736 ERROR: Services names beginning with '.' are reserved for system servers**

- **Description** buildserver(1) was invoked with a -s option that attempted to build a reserved service name beginning with '.' into an application server.
- Action Modify the options to the buildserver(1) command to eliminate the reserved service name.

**See Also** *BEA TUXEDO Programmer's Guide*, buildserver(1)

# **1737 ERROR: Could not process internal \*MIBPERMS section**

- **Description** While loading an application configuration, multiple \*MIBPERMS sections exist or the value of a string is greater than 30 characters in length.
- **Action** Normally, this section is not generated by the administrator, but is generated only during activation of a remote machine. Contact your BEA TUXEDO system Technical Support.

**See Also** TM\_MIB(5), ubbconfig(5)

# **1738 ERROR: Invalid command name** *cmdname*

- **Description** The executable file tpaddusr(1) was invoked with a name, *cmdname*, other than the permissible names of tpaddusr, tpdelusr, and tpmodusr. This is caused by an application copying or linking the delivered executable to a differently named executable file.
- Action Modify the command line to use the supported command names.
- **See Also** tpaddusr(1), AUTHSVR(5)

#### **1739 ERROR: usage:** *cmdname* **<usrname> <file> [<cltname>]**

**Description** Either the tpdelusr or tpmodusr command (indicated by *cmdname*) was invoked improperly.

Action Correct the command line and retry the command.

**See Also** tpaddusr(1), AUTHSVR(5)

#### **1740 ERROR: usage:** *cmdname* **<usrname> <file> [<cltname> [<uid>]]**

- **Description** The tpaddusr command (indicated by *cmdname*) was invoked improperly.
- Action Correct the command line and retry the command.

See Also tpaddusr(1), AUTHSVR(5)

#### **1741 ERROR: User name (***usr***) is too long, maximum** *num* **characters**

**Description** The username *usr* specified on the tpaddusr, tpdelusr, or tpmodusr command line is too long (greater than *num* characters).

Action Correct the command line and retry the command.

**See Also** tpaddusr(1), AUTHSVR(5)

#### **1742 ERROR: Non-numeric value for user id**

**Description** The user id specified on the tpaddusr, tpdelusr, or tpmodusr command line is non-numeric.

Action Correct the command line and retry the command.

See Also tpaddusr(1), AUTHSVR(5)

#### **1743 ERROR: Client name (***clt***) is too long, maximum** *num* **characters**

**Description** The client name *clt* specified on the tpaddusr, tpdelusr, ortpmodusr command line is too long (greater than *num* characters).

Action Correct the command line and retry the command.

**See Also** tpaddusr(1), AUTHSVR(5)

# **1744 ERROR: Could not access file** *file***,** *error*

**Description** The password file *file* could not be accessed due to a UNIX error indicated by the message *error*.

Action Correct the problem using the appropriate UNIX tools as indicated by the UNIX error message displayed.

See Also tpaddusr(1), AUTHSVR(5)

#### **1745 ERROR: Could not open file** *file* **for read/write**

**Description** The password file *file* could not be accessed for update due to a UNIX permissions restriction.

**Action** Correct the permissions on the relevant files and/or directories and retry the command.

**See Also** tpaddusr(1), AUTHSVR(5)

#### **1746 ERROR: Memory allocation failure**

- **Description** An attempt dynamically to allocate memory from the operating system using malloc() failed while processing one of the following commands; tpaddusr, tpdelusr, or tpmodusr.
- Action Make sure the operating system parameters are set correctly for the amount of memory on the machine and the amount of memory that can be used by a process. Reduce the memory usage on the machine or increase the amount of physical memory on the machine.
- **See Also** malloc(3) in UNIX reference manuals, tpaddusr(1)

#### **1748 ERROR: User already exists**

- **Description** The user being added using the tpaddusr command already exists in the password file.
- **Action** Use the command tpmodusr to modify an existing user's entry in the password file.
- See Also tpaddusr(1), AUTHSVR(5)

#### **1749 ERROR: Failed to add user**

- **Description** The user could not be added to the password file because of errors that occurred while prompting or attempting to prompt for a password value for the user.
- Action Be sure to run tpaddusr with stdin from the terminal, and be sure not to interrupt the command with the break key or any other interrupts.
- See Also tpaddusr(1), AUTHSVR(5)

#### **1750 ERROR: Invalid user specified for deletion**

**Description** The user was not found in the password file and therefore could not be deleted.

**Action** Check that the correct user name is being used and rerun the tpdelusr command if necessary.

**See Also** tpaddusr(1), AUTHSVR(5)

#### **1751 ERROR: Invalid user specified for modification**

**Description** The user was not found in the password file and therefore could not be modified.

**Action** Check that the correct user name is being used and rerun the tpmodusr command if necessary.

**See Also** tpaddusr(1), AUTHSVR(5)

#### **1752 ERROR: Failed to modify user**

**Description** The user could not be modified in the password file because of errors that occurred while prompting or attempting to prompt for a new password value for the user.

Action Be sure to run tpmodusr with stdin from the terminal, and be sure not to interrupt the command with the break key or any other interrupts.

See Also tpaddusr(1), AUTHSVR(5)

#### **1753 ERROR: Could not open file** *file* **for writing**

**Description** The password file could not be opened for writing.

- Action Be sure the directories and permissions allow the password file to be created and written as necessary.
- **See Also** tpaddusr(1), AUTHSVR(5)

#### **1754 ERROR: System error writing file** *file***,** *error*

**Description** The password file *file* could not be written due to a UNIX error indicated by the message *error*.

- **Action** Correct the problem using the appropriate UNIX tools as indicated by the UNIX error message displayed.
- **See Also** tpaddusr(1), AUTHSVR(5)

#### **1755 ERROR: tpsvrinit: can't retrieve own table entry**

- **Description** A migrating DBBL could not retrieve its own server table entry from the bulletin board. This indicates a corrupt bulletin board on the backup master site.
- **Action** Contact your BEA TUXEDO system Technical Support for assistance in recovering the application. Consideration may need to be given to using protected mode access to avoid bulletin board corruption by the application.
- **See Also** tmadmin(1), ubbconfig(5)

#### **1757 ERROR: Invalid class specified**

**Description** An error occurred in handling a TMIB request for the T\_BRIDGE class.

**Action** Check the event log for additional information.

**See Also** TM\_MIB(5)

#### **1758 WARN: Could not update master site information completely**

- **Description** System tables identifying master site information could not be updated due to failed configuration file access and/or table lookup.
- Action Shut down the site on which the message appeared as soon as possible and reboot it to force repropagation of up to date information.

**See Also** tmadmin(1), tmboot(1), tmshutdown(1)

#### **1759 WARN: Could not update master site information**

- **Description** System tables identifying master site information could not be updated due to failed configuration file access and/or table lookup.
- Action Shut down the site on which the message appeared as soon as possible and reboot it to force repropagation of up to date information.

**See Also** tmadmin(1), tmboot(1), tmshutdown(1)

# **1760 WARN: BB out of date, machine=***lmid*

- **Description** The logical machine *lmid* has an out of date bulletin board, most likely due to communications failures or delays.
- Action None. The system reacts to this situation automatically by propagating a new copy of the bulletin board to the affected site.

#### **1761 WARN: TUXCONFIG file out of date, machine=***lmid*

- **Description** The logical machine *lmid* has an out of date configuration file, most likely due to communications failures or delays.
- Action None. The system reacts to this situation automatically by propagating a new copy of the configuration file to the affected site.

#### **1762 INFO: Sending new TUXCONFIG file to machine** *lmid*

**Description** The system has determined that the logical machine *lmid* has an out of date configuration file and is sending a new copy to that site.

# **Action** None.

#### **1763 ERROR: Failed to find configuration information on machine** *lmid*

- **Description** The system could not find configuration information about the logical machine *lmid* that it needs to propagate a new configuration file to that machine.
- **Action** Contact your BEA TUXEDO system Technical Support.

#### **1764 ERROR: Failed to propagate updated configuration information to machine** *lmid*

**Description** The system could not propagate a new configuration file to the logical machine *lmid*.

- Action Check to make sure the tlisten(1) process is still running on the indicated machine and that the permissions for directories and files are correct for that machine's configuration file.
- **See Also** tlisten(1)

#### **1766 ERROR: tpcall() failed,** *tperrmsg*

- **Description** The command  $\text{tmconfig}(1)$  received a failure return from  $\text{tpcall}(3c)$  while processing the requested dynamic configuration request. The specific cause of the failure is indicated in *tperrmsg*.
- **Action** Determine from the specific cause of the error if the problem can be corrected administratively or is a transient problem (for example, a timeout). Contact your BEA TUXEDO system Technical Support for assistance if unsure of how to resolve the situation.
- **See Also** *BEA TUXEDO Administrator's Guide*, tmconfig(1)

#### **1768 ERROR: Passwords do not match**

- **Description** The passwords entered for the original and confirming password prompts when executing the command tpaddusr(1) do not match.
- **Action** Retry the command being careful to enter identical password entries for the two prompts.
- **See Also** tpaddusr(1), AUTHSVR(5)

#### **1769 ERROR: Passwords do not match**

**Description** The passwords entered for the original and confirming password prompts when executing the command tpmodusr do not match.

**Action** Retry the command being careful to enter identical password entries for the two prompts.

See Also tpaddusr(1), AUTHSVR(5)

#### **1771 WARN: MAXDRT increased from** *num1* **to** *num2* **to meet configured routing criteria**

- **Description** The configured value *num1* for the MAXDRT parameter in the RESOURCES section of the ubbconfig(5) file was automatically increased to a value  $num2$  large enough to accommodate the configured ROUTING section entries.
- **Action** The ASCII version of the configuration file should be updated to reflect the change either manually or using tmunloadcf.

See Also tmloadcf(1), tmunloadcf(1), ubbconfig(5)

#### **1772 WARN: MAXRFT increased from** *num1* **to** *num2* **to meet configured routing criteria**

- **Description** The configured value *num1* for the MAXRFT parameter in the RESOURCES section of the ubbconfig(5) file was automatically increased to a value *num2* large enough to accommodate the configured ROUTING section entries.
- **Action** The ASCII version of the configuration file should be updated to reflect the change either manually or using tmunloadcf.
- **See Also** tmloadcf(1), tmunloadcf(1), ubbconfig(5)

#### **1773 WARN: MAXRTDATA increased from** *num1* **to** *num2* **to meet configured routing criteria**

- **Description** The configured value *num1* for the MAXRTDATA parameter in the RESOURCES section of the ubbconfig(5) file was automatically increased to a value *num2* large enough to accommodate the configured ROUTING section entries.
- Action The ASCII version of the configuration file should be updated to reflect the change either manually or using tmunloadcf.
- See Also tmloadcf(1), tmunloadcf(1), ubbconfig(5)

#### **1775 ERROR: MAXDRT parameter must be >= 0 and < 32768**

- **Description** The MAXDRT parameter in the RESOURCES section of the ubbconfig(5) file was specified outside of the acceptable range of 1 to 32767.
- **Action** Correct the ubbconfig(5) value for this parameter and rerun tmloadcf(1).
- **See Also** *BEA TUXEDO Administrator's Guide*, tmloadcf(1), ubbconfig(5)

#### **1777 ERROR: MAXRFT parameter must be >= 0 and < 32767**

- **Description** The MAXRFT parameter in the RESOURCES section of the ubbconfig(5) file was specified outside of the acceptable range of 1 to 32767.
- **Action** Correct the ubbconfig(5) value for this parameter and rerun  $t_m$ loadcf(1).
- **See Also** *BEA TUXEDO Administrator's Guide*, tmloadcf(1), ubbconfig(5)

#### **1779 ERROR: MAXRFT parameter must be >= 0 and < 32761**

**Description** The MAXRTDATA parameter in the RESOURCES section of the ubbconfig(5) file was specified outside of the acceptable range of 1 to 32760.

- Action Correct the ubbconfig(5) value for this parameter and rerun tmloadcf(1).
- **See Also** *BEA TUXEDO Administrator's Guide*, tmloadcf(1), ubbconfig(5)

#### **1780 INFO: Server activated successfully**

**Description** A TMIB request to activate a server completed successfully.

Action No action required.

See Also TM\_MIB(5)

# **1781 INFO: Server deactivated successfully**

**Description** A TMIB request to deactivate a server completed successfully.

- Action No action required.
- **See Also** TM\_MIB(5)

#### **1786 ERROR: Unlicensed TUXEDO System Binary**

- **Description** The files in your BEA TUXEDO system installation do not contain the expected software license information, such as the maximum number of licensed users. The installation program prompted the installer for this information at installation time.
- **Action** Reinstall the BEA TUXEDO system software, using the license token and serial number supplied with the distribution media. Make sure not to terminate the installation program prematurely, because the license information is processed at the end.

#### **1787 ERROR: Expired TUXEDO System Binary**

- **Description** Your copy of the BEA TUXEDO system software is an evaluation copy, and the expiration date has passed.
- Action If you wish to continue using the BEA TUXEDO system, contact the company from which you received the product.

# **1788 WARN: Could not advertise administrative service**

- **Description** The BRIDGE could not offer the administrative service necessary to support access to the T\_BRIDGE class via the /AdminAPI. The BRIDGE will still start and handle application network communication.
- **Action** Check the system sizing parameters, specifically the TA\_MAXSERVICES attribute of the T-DOMAIN class to make sure it is set sufficiently high to allow for system services. Also check the userlog for additional information. The system may need to be brought down and reconfigured to resolve this problem.
- **See Also** MIB(5), TM\_MIB(5), ubbconfig(5)

#### **1789 ERROR: String for PREFERENCES must be <=** *num* **characters in length**

- **Description** The string value for the PREFERENCES parameter in the RESOURCES section of the UBBCONFIG file is too large, that is, greater than <*num*> characters.
- **Action** Shorten the value for the parameter and rerun tmloadcf.

**See Also** tmloadcf(1), ubbconfig(5)

#### **1791 ERROR: SANITYSCAN parameter must be > 0 and < 32768**

**Description** The SANITYSCAN parameter is not within acceptable limits.

- Action Set SANITYSCAN to the proper value in the UBBCONFIG file.
- **1793 ERROR: DBBLWAIT parameter must be > 0 and < 32768**
	- **Description** The DBBLWAIT parameter is not within acceptable limits.
	- Action Set DBBLWAIT to the proper value in the UBBCONFIG file.

#### **1795 ERROR: BBLQUERY parameter must be > 0 and < 32768**

**Description** The BBLQUERY parameter is not within acceptable limits. **Action** Set BBLQUERY to the proper value in the UBBCONFIG file.

#### **1797 ERROR: BLOCKTIME parameter must be > 0 and < 32768**

**Description** The BLOCKTIME parameter is not within acceptable limits. Action Set BLOCKTIME to the proper value in the UBBCONFIG file.

#### **1799 ERROR: SCANUNIT parameter must be > 0 and <= 60**

**Description** The SCANUNIT parameter is not within acceptable limits. Action Set SCANUNIT to the proper value in the UBBCONFIG file.

#### **1800 WARN: Server RESTART set to Y and MAXGEN set < 2 on server entry** *servername*

**Description** A server entry for *servername* is configured with the RESTART option but the MAXGEN is set to or defaults to a value less than 2 so that the server will never be restarted.

Action No action is required. Normally, the MAXGEN value should be set higher so that the server will restart.

**See Also** ubbconfig(5)

#### **1801 WARN: Error while parsing** *filename***.**

**Description** builds  $\text{every}$  buy because the given filename. While parsing the file given via the " $-\text{s}$ " @filename" option, buildserver encountered a syntax error.

Action Edit the file specified by the "-s @filename" option. Make sure that each line is a valid argument to the -s option. The file may be commented if the first character of the comment line is "#". Blank lines are also acceptable.

# **1802 ERROR: Error adding element to heap.**

**Description** buildserver(1) uses a heap sort algorithm to order the function names. If buildserver(1) was unable to add an element to the heap, then this error will be returned.

Action If this error occurs consistently, contact BEA TUXEDO system Technical Support.

#### **1803 ERROR: Unable to parse -s option.**

**Description** While buildserver(1) was parsing the  $-\text{s}$  option, an error occurred. This error could range anywhere from a syntax error to a file input/output error.

Action Make sure the  $-$ s option has the proper syntax. Also make sure that any file specified with the " $-$ s @filename" option exists and has the proper format.

#### **1804 ERROR: Unable to build function table.**

**Description** builds exter(1) uses a heap sort in order to manage function names. This error can occur in the second phase of the heap sort if the actual sorted table could not be built.

Action If this error occurs consistently, contact the

BEA TUXEDO system Technical Support.

#### **1805 WARN: Could not open file** *filename***.**

**Description** The file specified to buildserver(1) via the "-s @filename" option does not exist.

**Action** Make sure that the given filename exists. One useful trick is to specify filename as a full path name, rather than a relative path name.

# **1806 WARN: File recursion is not supported.**

**Description** The "-s  $\mathcal{Q}$  filename" option can be used on the command line to buildserver(1). However, the arguments within the file specified by  $f$  *i* lename cannot specify another file to open and parse. This practice is known as file recursion. File recursion is not supported by buildserver(1).

Action Remove any lines from *filename* which begin with the @ character.

# **1812 WARN: Could not read** *filetype* **file** *filename* **on** *LMID*

- **Description** While booting the system or updating the MIB, a security file could not be read on the specified machine. Normally, this will occur when security is configured but one or more of the security files have not been populated (for example, SECURITY is set to USER\_AUTH but the group and ACL information is not set).
- Action No action is needed if the associated information is not required for the application.
- **See Also** ubbconfig(5)

#### **1813 ERROR: Could not encrypt** *filetype* **file for propagation to** *LMID*

- **Description** While booting the system or updating the MIB, a directory needed to hold the security file could not be created.
- **Action** Verify that the \$APPDIR directory exists and has directory permissions that will allow the administrator to create a subdirectory there. Verify that the file system containing \$APPDIR has free disk blocks and inodes.
- See Also tmboot (1)

#### **1814 ERROR: Could not propagate** *filetype* **file to** *LMID***: Failed to make directory**

**Description** While booting the system or updating the MIB, a directory needed to hold the file could not be created.

- **Action** Verify that the \$APPDIR directory exists and that directory permissions will allow the administrator to create a subdirectory there. Verify that the file system containing \$APPDIR has free disk blocks and inodes.
- **See Also** tmboot (1)

#### **1815 ERROR: Could not propagate** *filetype* **file to** *LMID***: Invalid file type for directory**

**Description** While booting the system or updating the MIB, a directory needed to hold the file could not be created because a file exists with the same path name.

Action Remove the file.adm or adm and retry the command.

#### **1816 ERROR: Could not propagate** *filetype* **file to** *LMID***: Cannot change mode of directory**

**Description** While booting the system or updating the MIB, the permissions of a directory needed to hold the file could not be changed.

**Action** Change ownership of the adm or .adm directory to the administrative UID.

See Also ubbconfig(5) MACHINES section

#### **1817 ERROR: Could not propagate** *filetype* **file to** *LMID***: Cannot open file**

**Description** While booting the system or updating the MIB, a security file could not be opened for reading or writing.

Action Verify that the file system containing  $\frac{1}{2}$  APPDIR has free disk blocks and inodes.

#### **1818 ERROR: Could not propagate** *filetype* **file to** *LMID***: Cannot write to file**

- **Description** While booting the system or updating the MIB, a write failed on a security file being propagated to the specified *LMID*.
- Action Verify that the file system containing  $\frac{1}{2}$  APPDIR has free disk blocks and inodes.
- **See Also** ubbconfig(5) MACHINES section

#### **1819 ERROR: Could not propagate** *filetype* **file to** *LMID***: Error decrypting the file**

- **Description** While booting the system or updating the MIB, there was an encryption problem when propagating one of the security files.
- **Action** Contact your BEA TUXEDO system Technical Support.

#### **1820 ERROR: Could not propagate** *filetype* **file to** *LMID***: Unknown error**

**Description** While booting the system or updating the MIB, there was an unrecognized return code encountered.

**Action** Contact your BEA TUXEDO system Technical Support.

#### **1821 ERROR: MAXACLGROUPS parameter must be > 0 and <= 16384**

**Description** The MAXACLGROUPS parameter in the RESOURCES section must be greater than 0 and less than 16K. It specifies the maximum number of group identifiers that can be used for ACL permissions checking.

- Action Correct the value of MAXACLGROUPS and re-run tmloadcf(1).
- **See Also** tmloadcf (1)

#### **1824 ERROR: MAXACLCACHE parameter must be >= 10 and <= 32000**

- **Description** The MAXACLCACHE parameter in the MACHINES section must be greater than or equal to 10 and less than 32000. It specifies the number of entries in the cache used for ACL entries when SECURITY is set to ACL or MANDATORY\_ACL.
- Action Correct the value of MAXACLCACHE and re-run tmloadcf(1).
- **See Also** tmloadcf (1)

#### **1825 ERROR: Current work directory path name is too long**

- **Description** While executing  $t_{\text{mloadcf}}$ , an attempt to get the current working directory path failed. This can indicate that either the directory pathname is greater than 78 characters in length or that the directory hierarchy is not readable.
- **Action** Check that the directory hierarchy has the proper permissions and is no longer than 78 characters, and re-execute the command.

#### **1827 ERROR: Absolute path name of the input file is too long**

**Description** The length of the absolute path name of the input file is greater than MAXTLSTRING.

Action Specify a shorter path name.

#### **1828 ERROR: Security level must be USER\_AUTH, ACL or MANDATORY\_ACL.**

- **Description** In order to run tpgrpadd(1), tpgrpmod(1), or tpgrpdel(1), the security level of the BEA TUXEDO application must be USER\_AUTH, ACL, or MANDATORY\_ACL.
- Action Change the security level in the ubbconfig(5) file to USER\_AUTH, ACL, or MANDATORY\_ACL. Run  $tmloadcf(1)$  on the new ubbconfig(5) file. Then re-run the command that caused this failure.

#### **1829 ERROR: Security level must be USER\_AUTH, ACL or MANDATORY\_ACL.**

**Description** In order to run tpusradd(1), tpusrmod(1), or tpusrdel(1), the security level of the BEA TUXEDO application must be USER\_AUTH, ACL, or MANDATORY\_ACL.

Action Change the security level in the ubbconfig(5) file to USER\_AUTH, ACL, or MANDATORY\_ACL. Run  $tmloadcf(1)$  on the new ubbconfig(5) file. Then re-run the command that caused this failure.

#### **1830 ERROR: client name is invalid.**

- **Description** The client name given to tpacladd(1), tpaclmod(1), or tpacldel(1) was invalid. A client name must not contain the characters ':' or newline. Furthermore, the name must be less than or equal to 30 characters in length.
- Action Change the name given to the command in order to comply with the specifications.

#### **1831 ERROR: new user name is not valid.**

- **Description** The new user name given to tpaclmod(1) or tpacldel(1) was invalid. A user name must not contain the characters '#', ':' or newline. Furthermore, the name must be less than or equal to 30 characters in length.
- **Action** Change the name given to the command in order to comply with the specifications.

#### **1832 ERROR: can't execute** *command*

- **Description** An error occurred while compiling a server with the buildserver command. The message prints the exact compilation command.
- Action Check the command that it is valid (e.g., files exist and have the correct permissions). Check the errors generated by the compiler and correct them.

**See Also** buildserver(1)

#### **1833 ERROR: Group numbers must be between 0 and** *max***.**

- **Description** Group identifiers must be between 0 and 16383. tpgrpadd(1) or tpgrpmod(1) was presented a group number which is not within these boundaries.
- **Action** Change the group number to be within the proper boundaries. Re-run the command that caused the error.

#### **1834 ERROR: Group numbers must be between 0 and** *max***.**

- **Description** Group identifiers must be between 0 and 16383. tpusradd(1) or tpusrmod(1) was presented a group number which is not within these boundaries.
- **Action** Change the group number to be within the proper boundaries. Re-run the command that caused the error.

#### **1835 ERROR: Group name is invalid.**

- **Description** The group name given to  $tpaclad(1)$ ,  $tpaclmod(1)$ , or  $tpacled(1)$  was invalid. A group name must not contain the characters '#', ',', ':' or newline. Furthermore, the name must be less than or equal to 30 characters in length.
- **Action** Change the name given to the command in order to comply with the specifications.